# Highcharts Cookbook

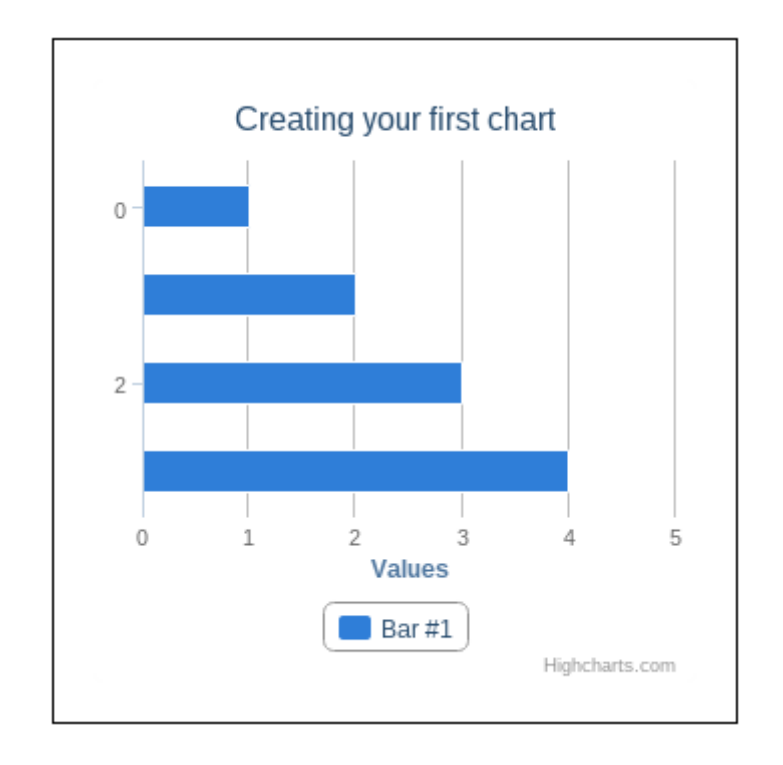

### **Chapter 1: Getting Started with Highcharts**

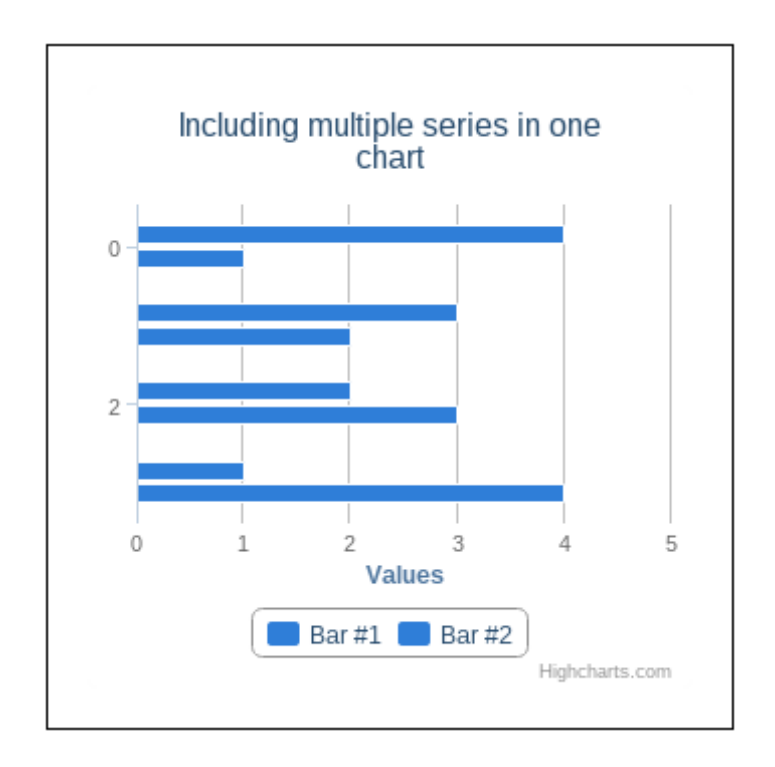

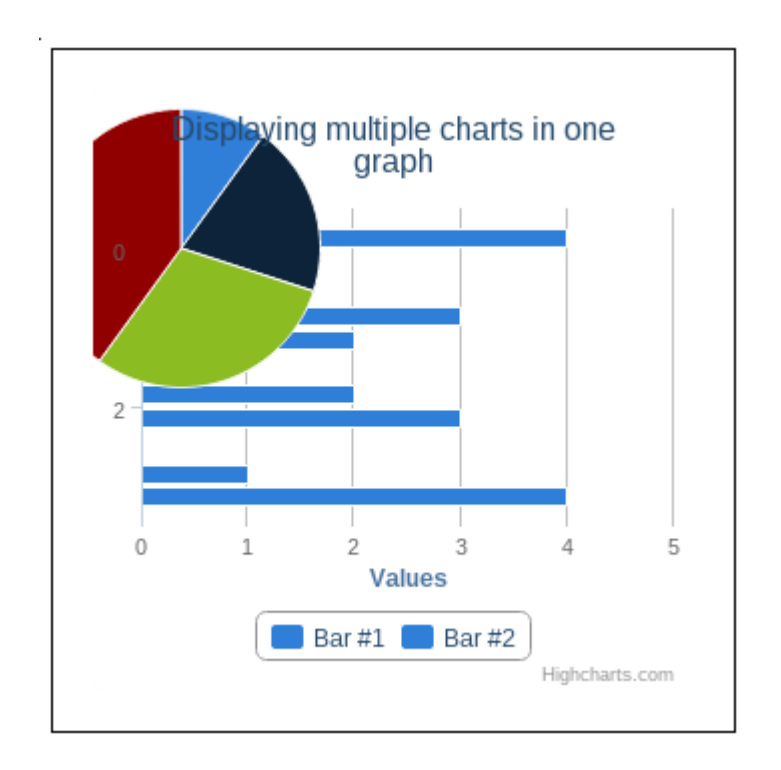

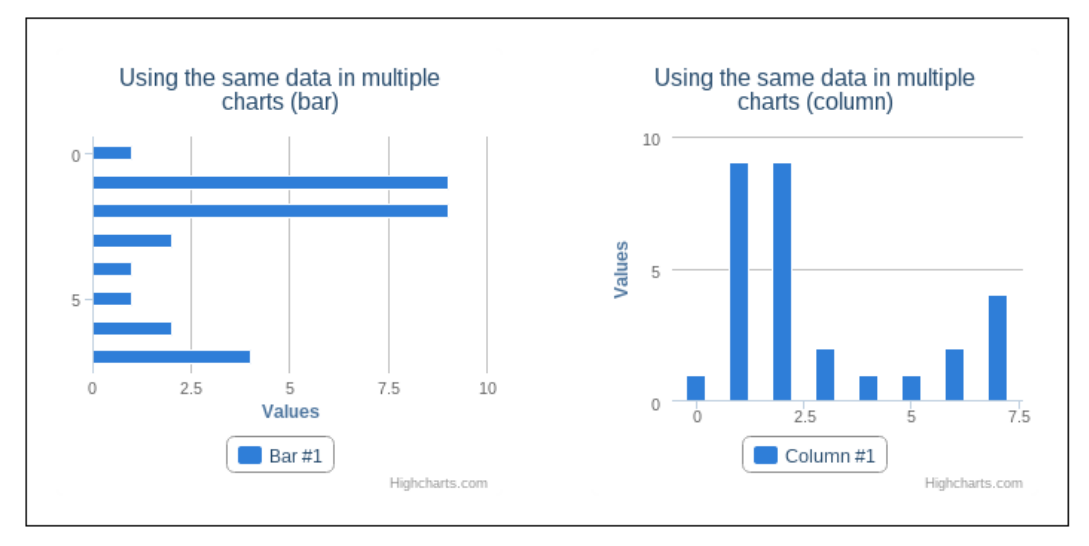

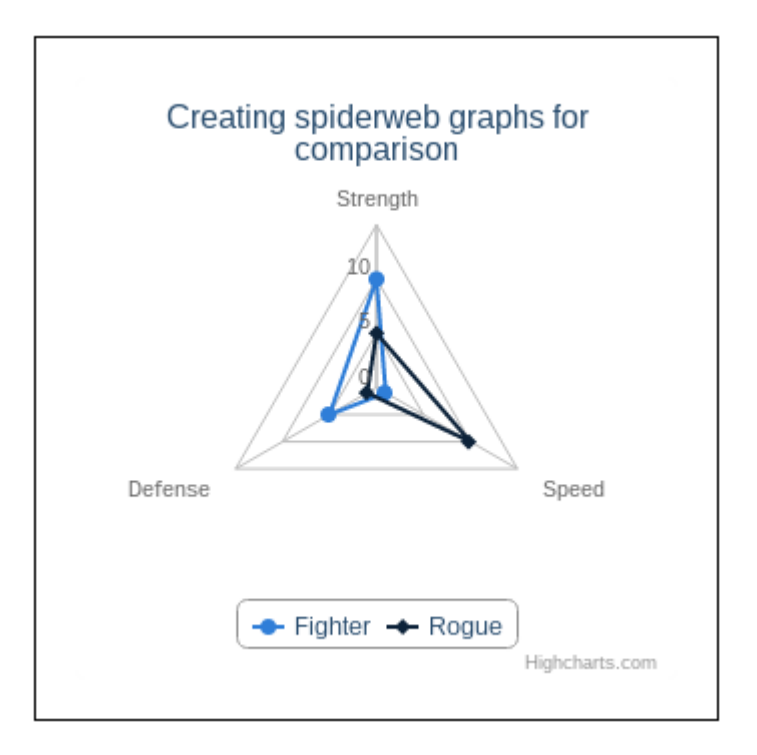

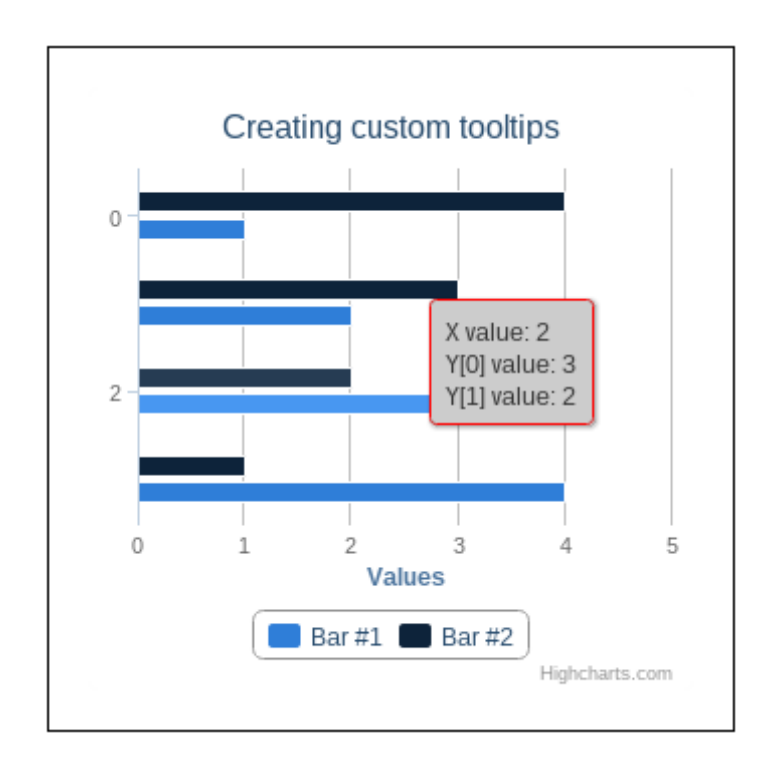

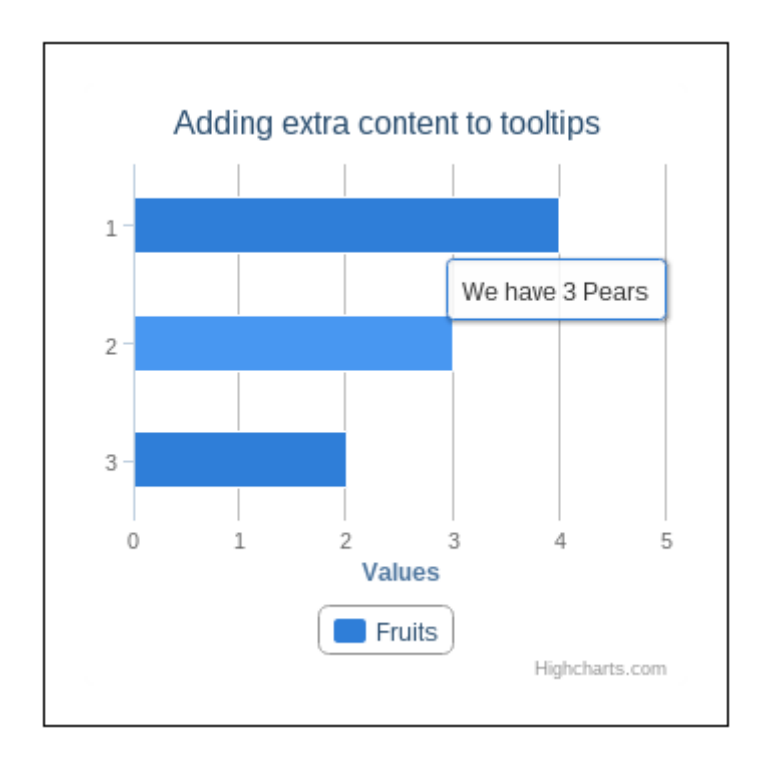

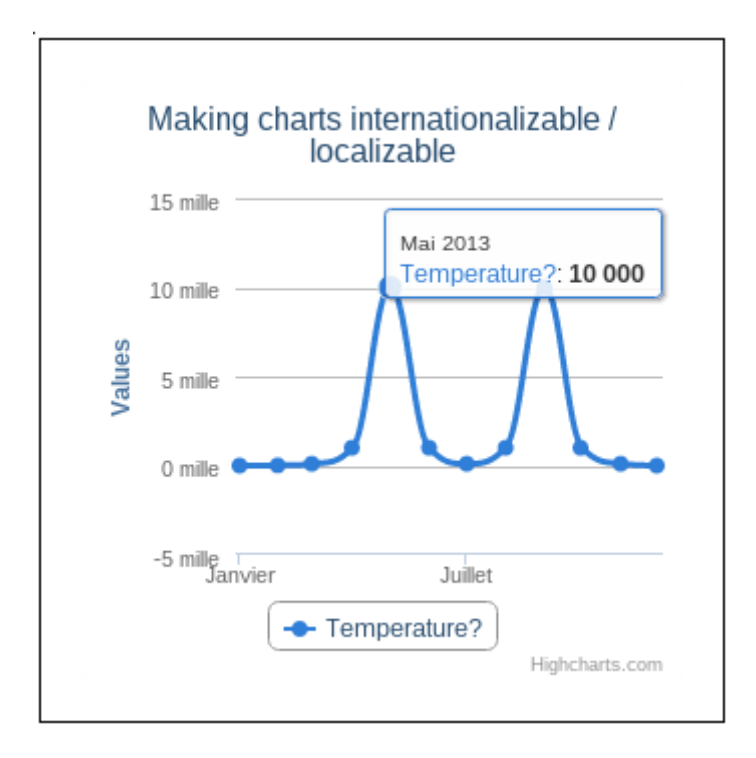

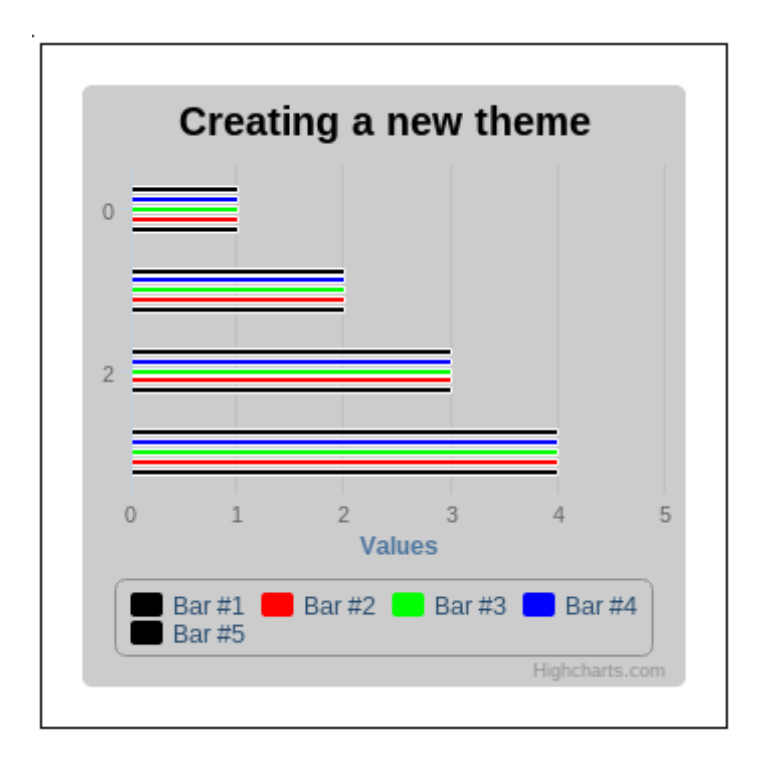

# **Chapter 2: Processing Data**

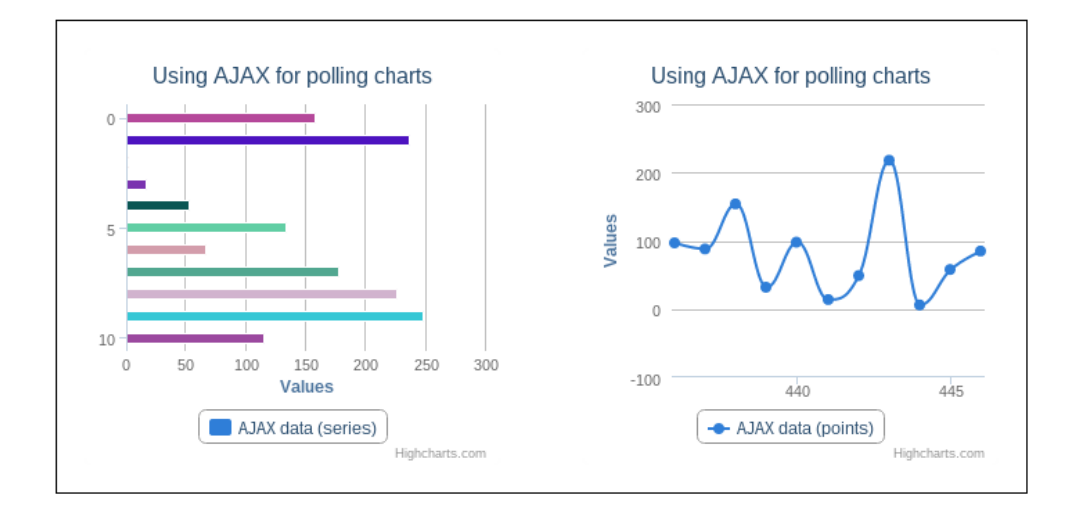

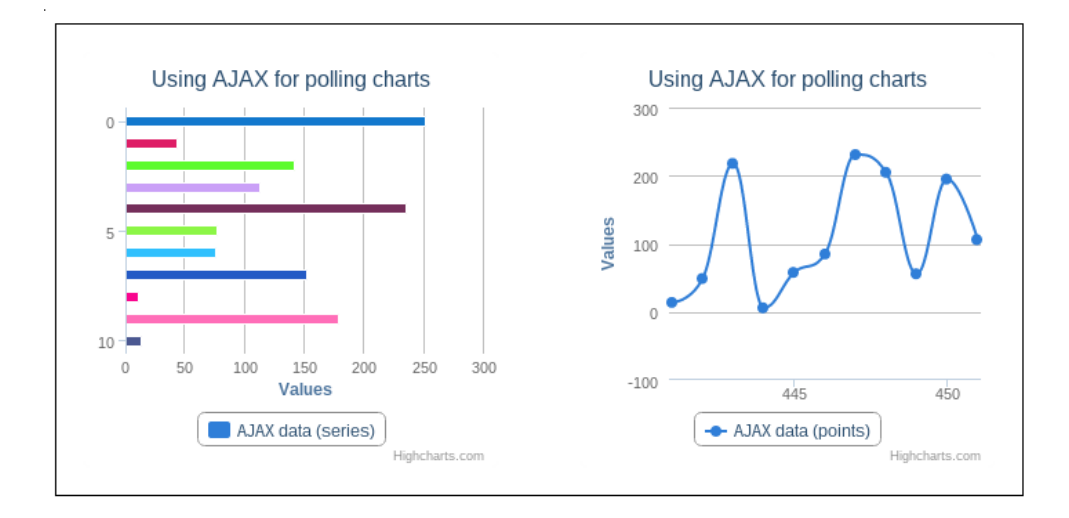

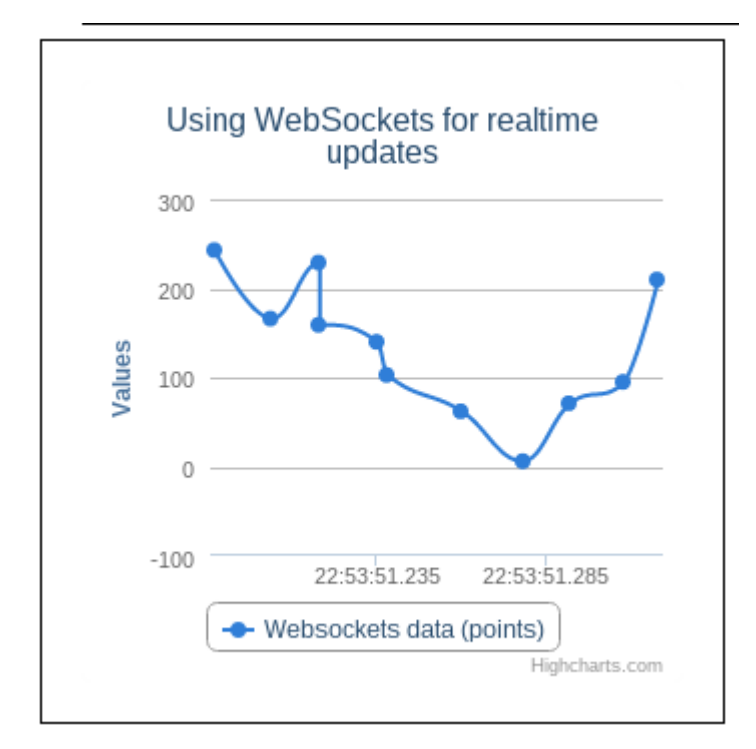

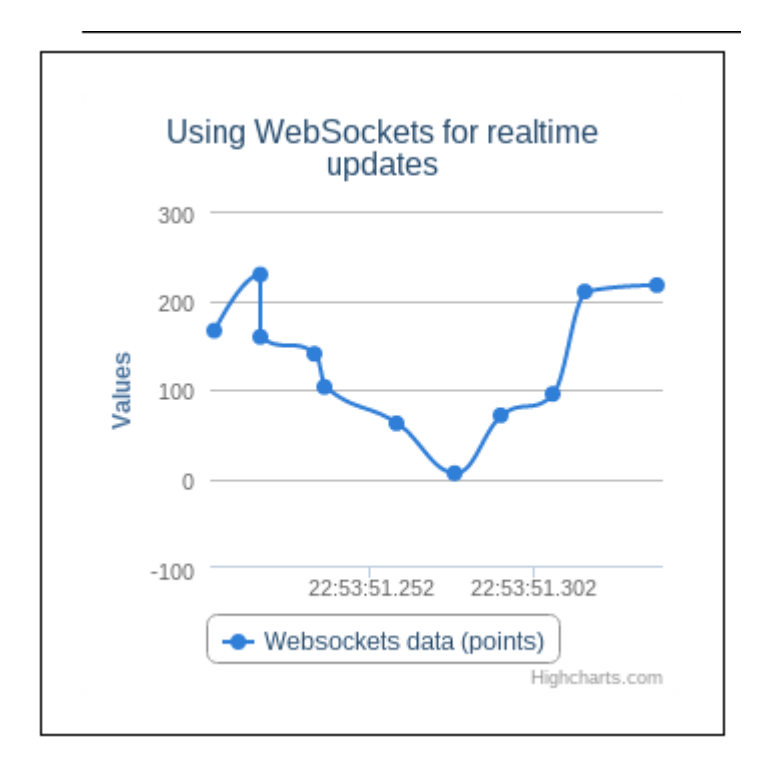

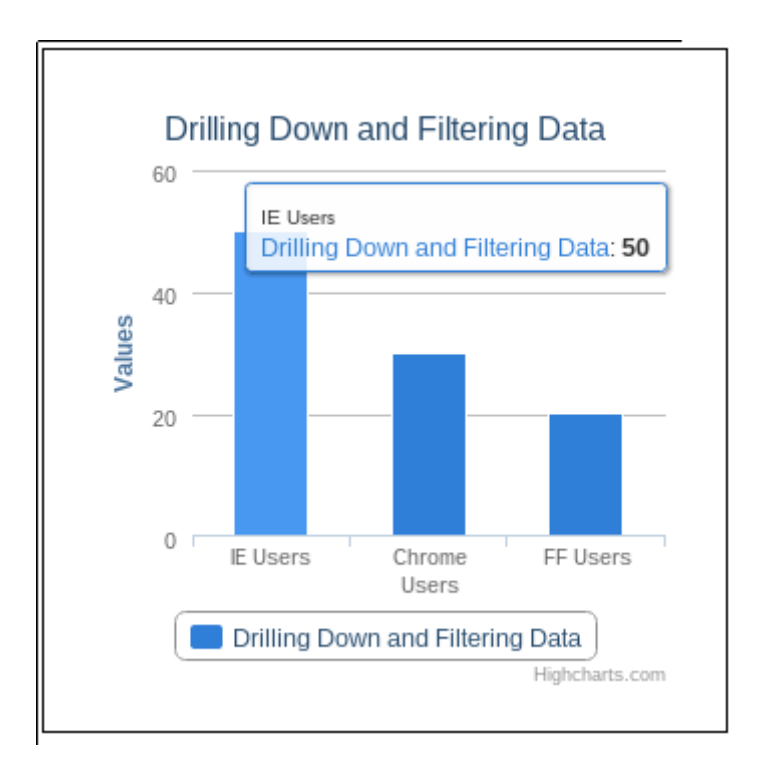

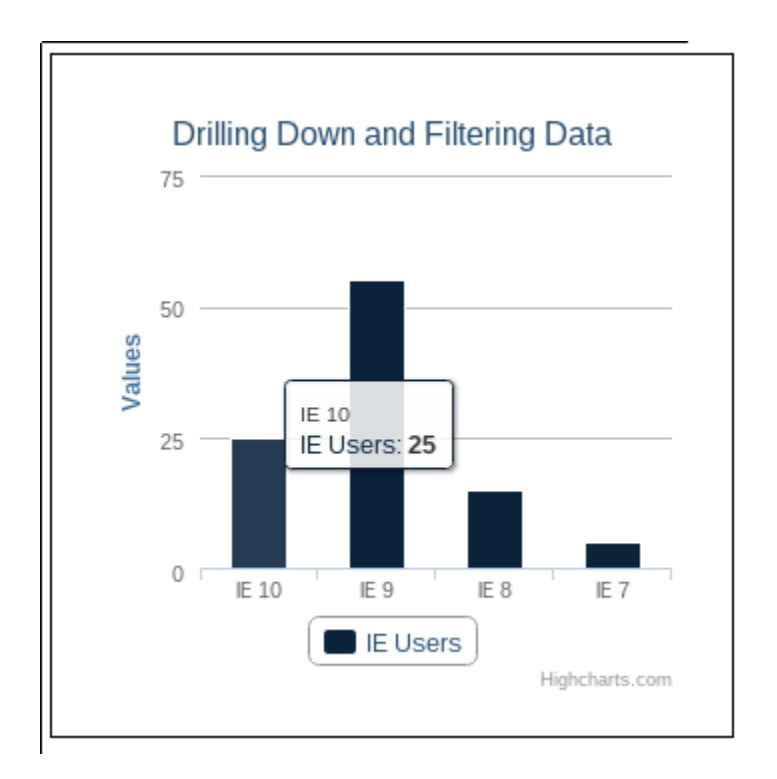

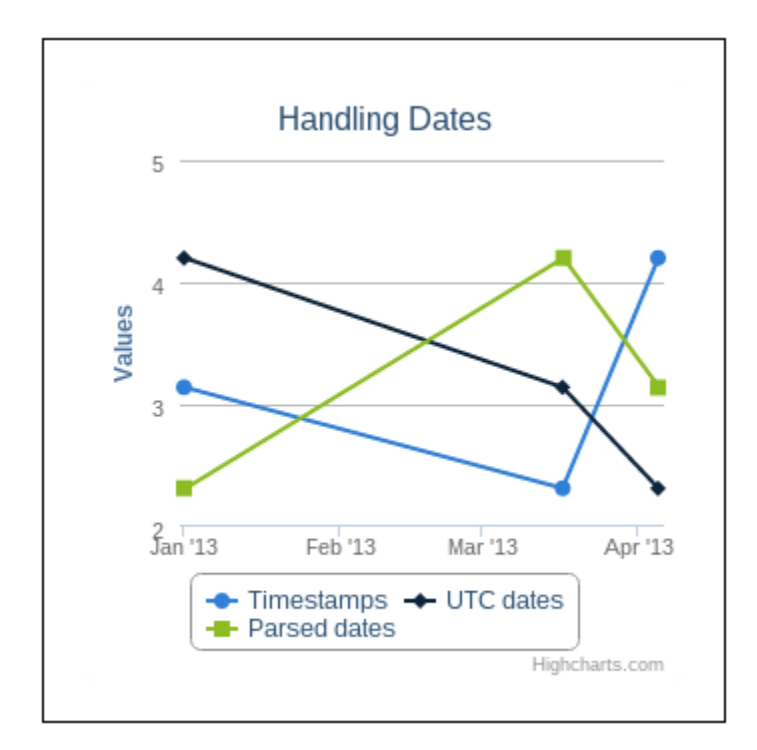

**Chapter 3: Handling User Interaction**

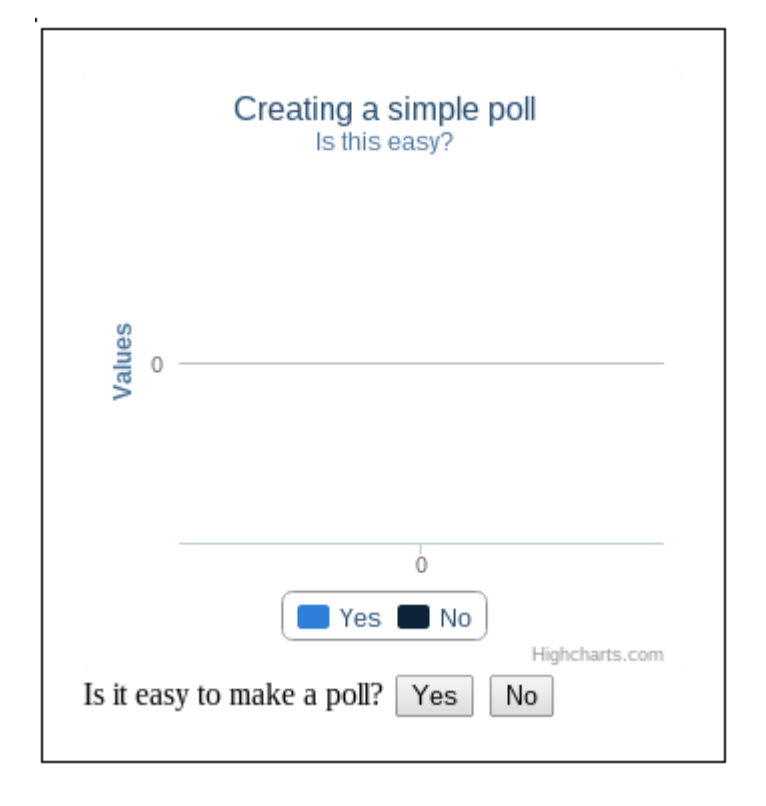

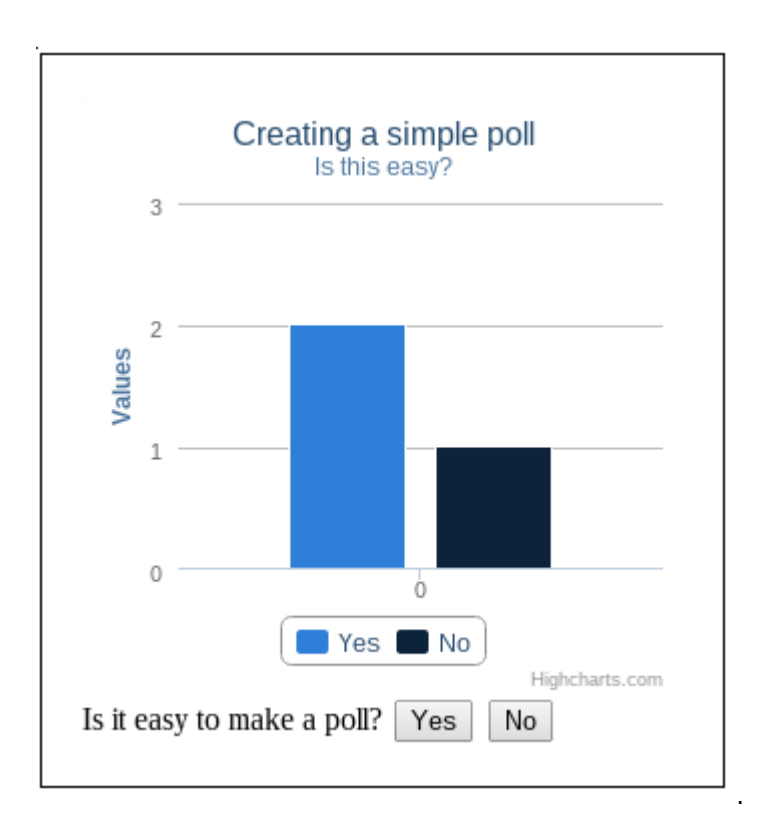

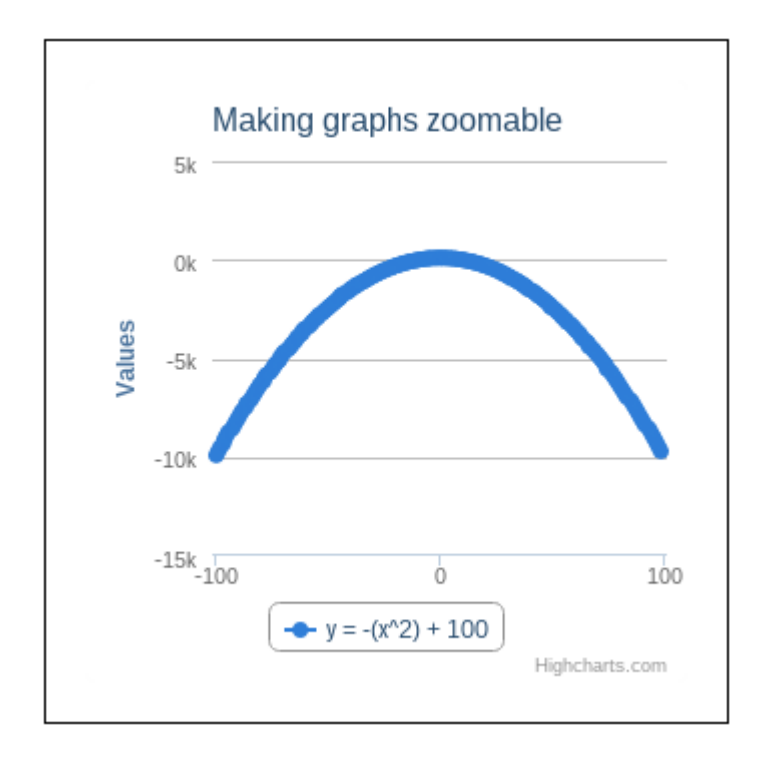

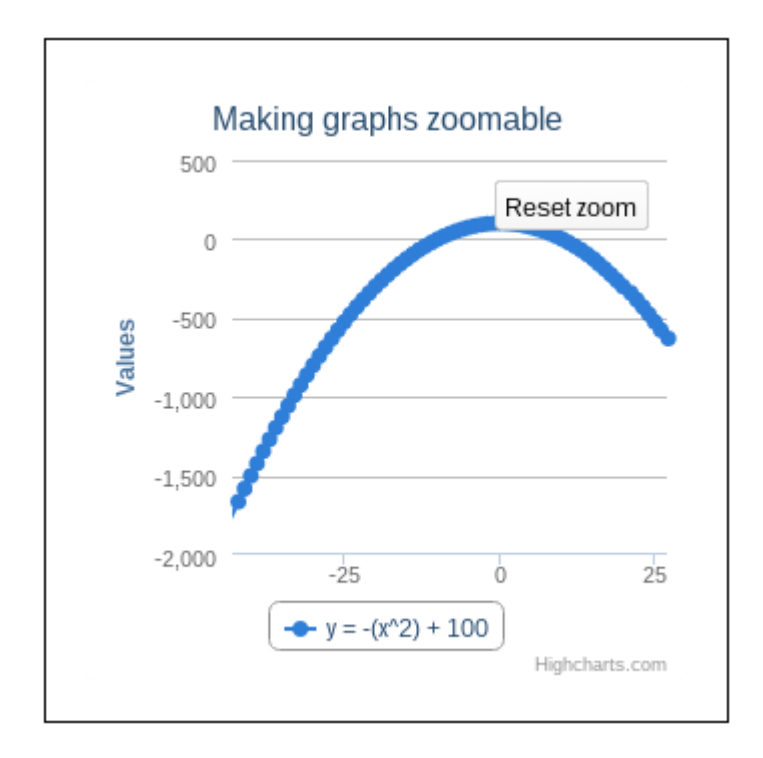

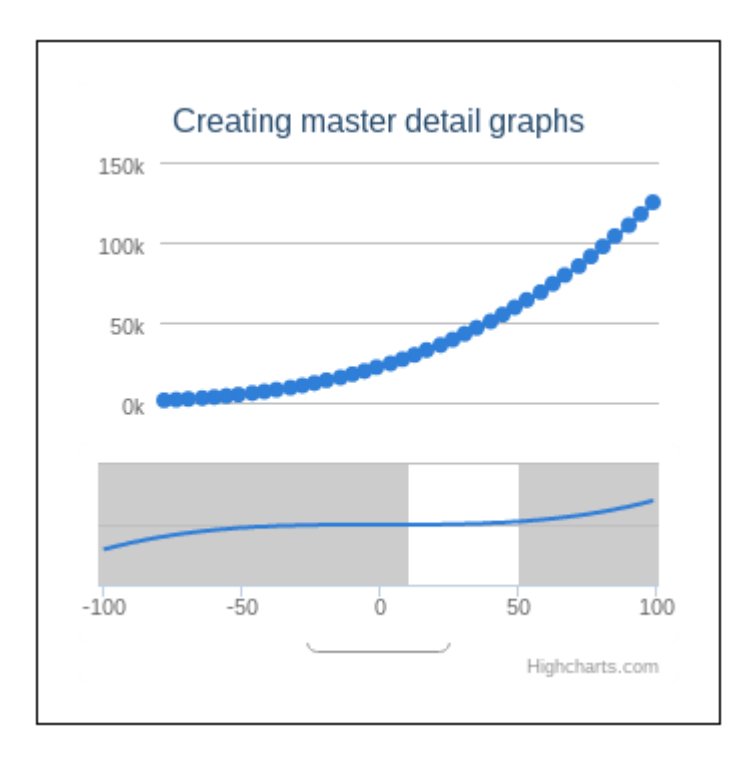

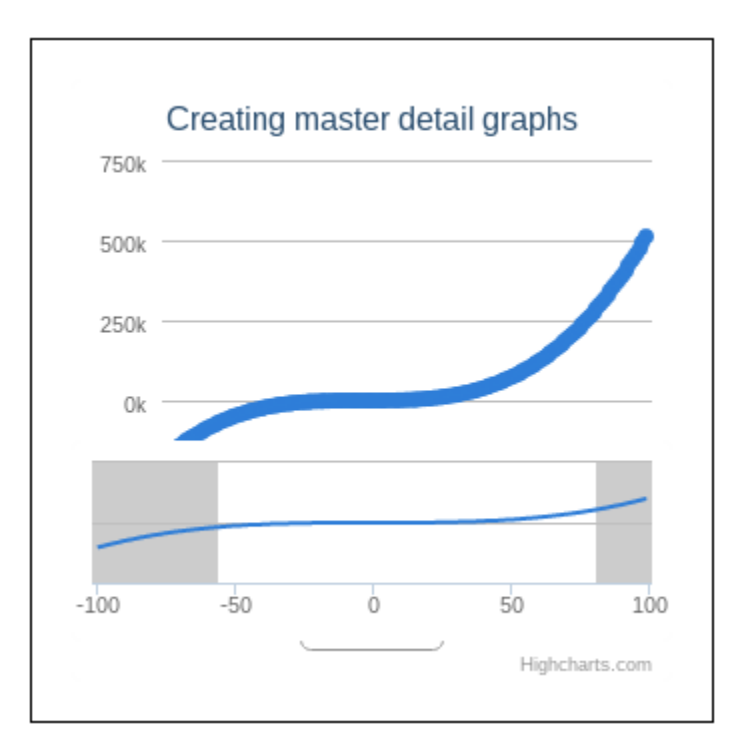

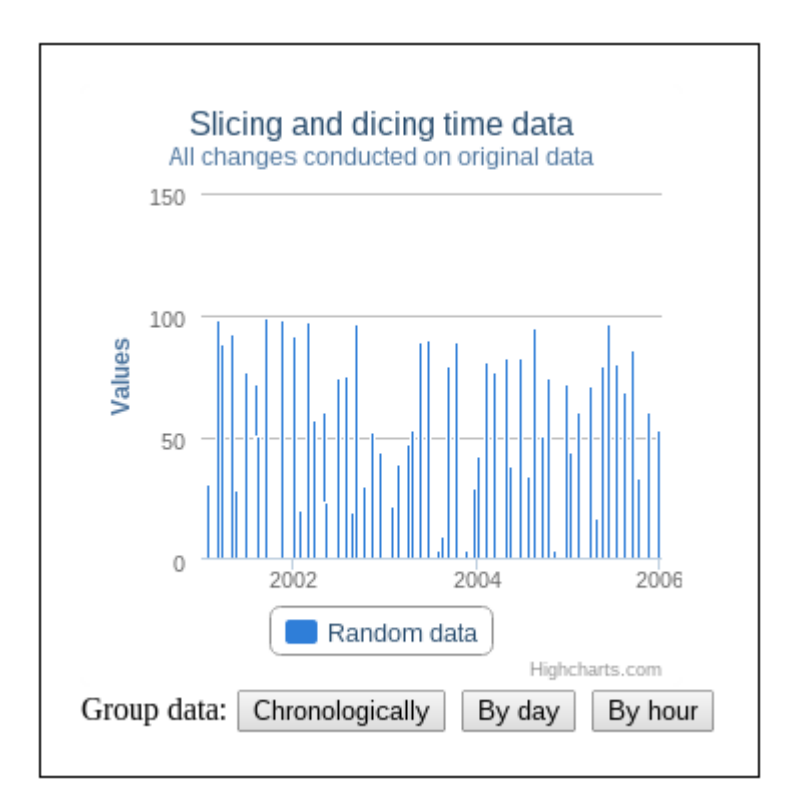

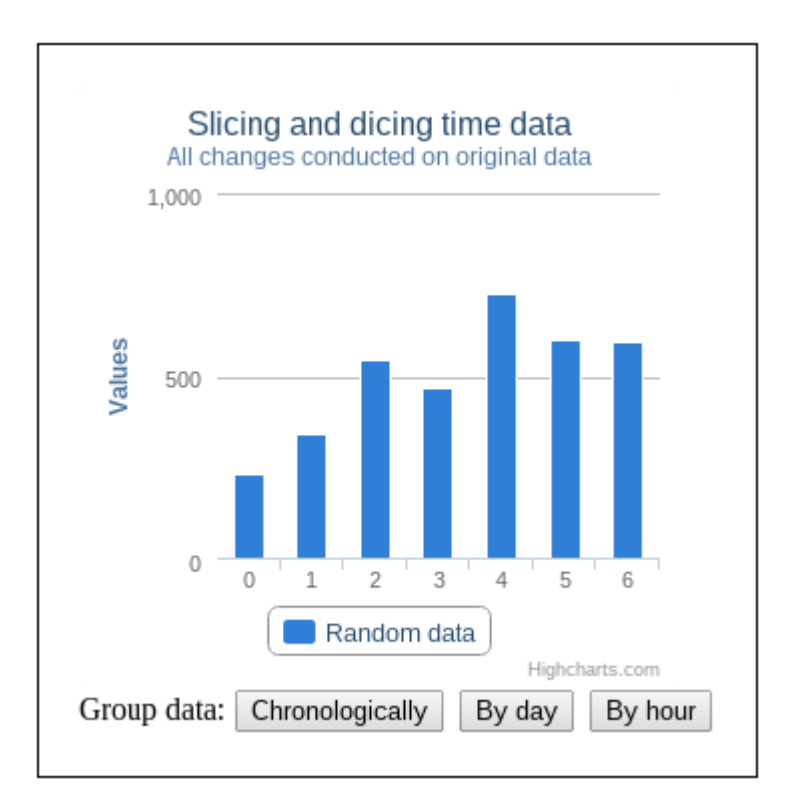

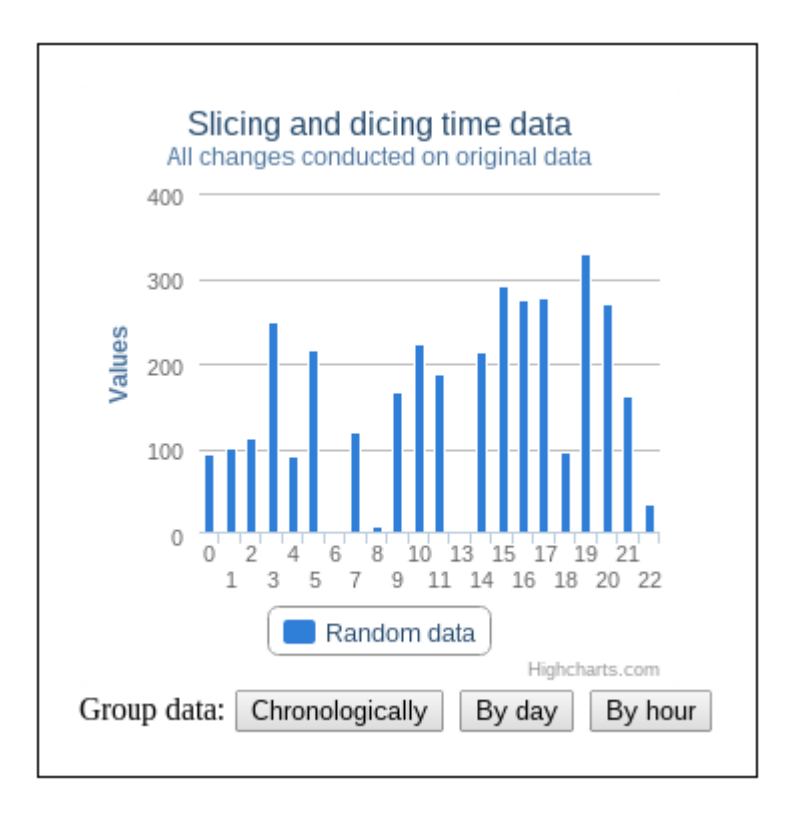

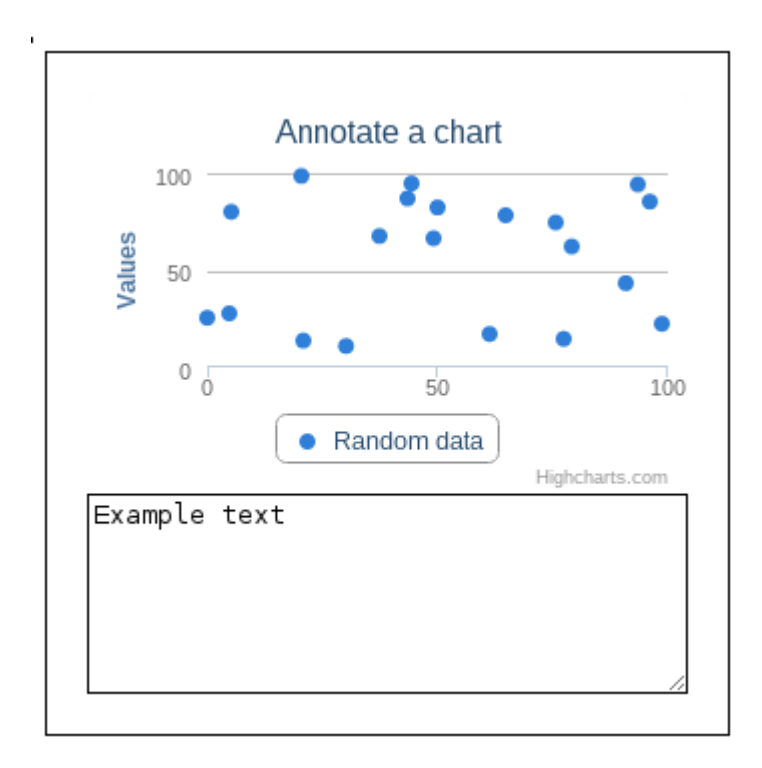

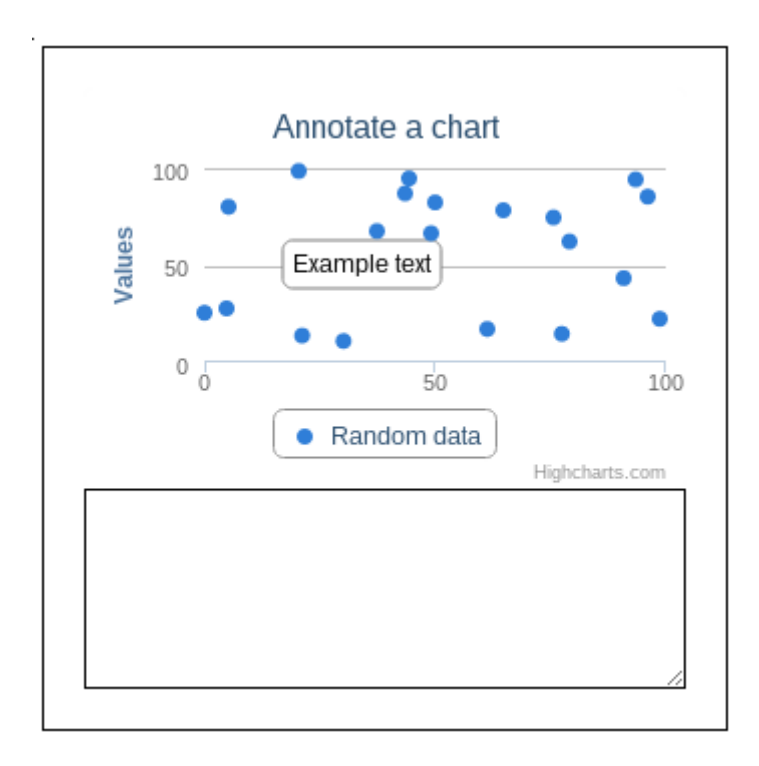

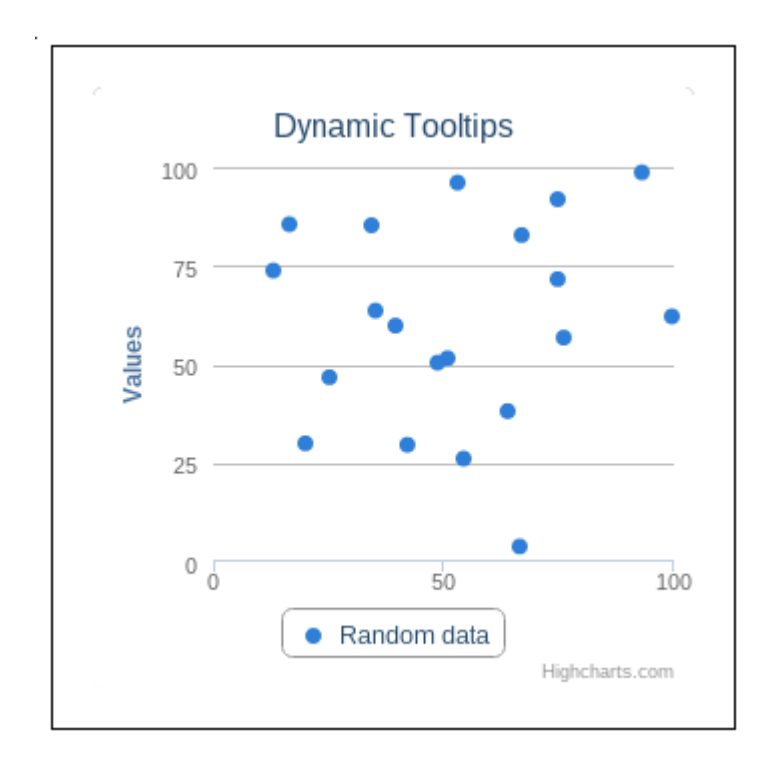

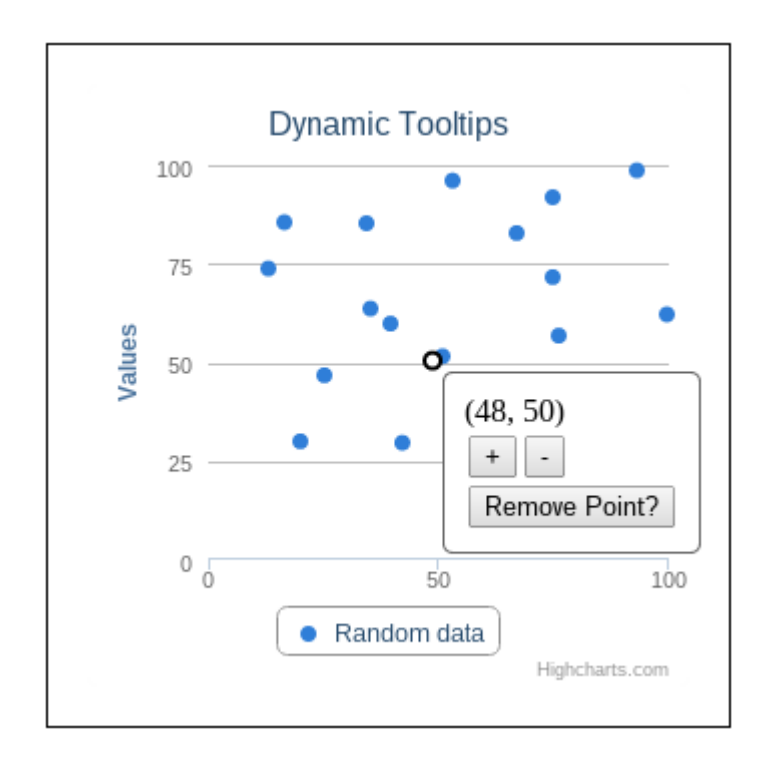

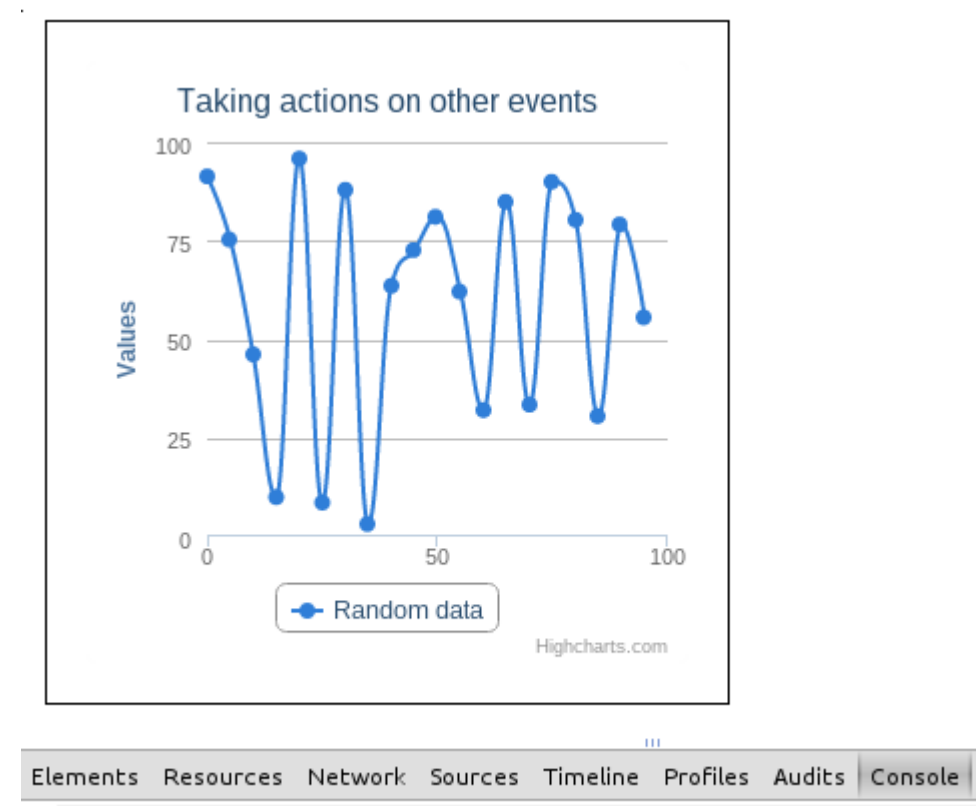

×

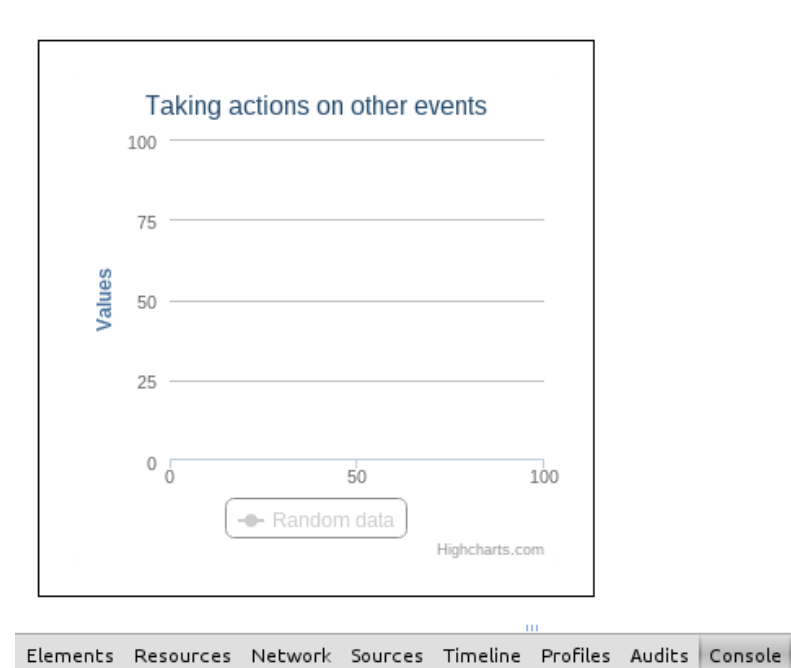

Chart has been redrawn! (event, this)<br>
Figuery.Event (type: "redraw", timeStamp: 1378791077001,<br>
jQuery.Event (type: "redraw", timeStamp: 1378791077001,<br>
jQuery1102020162374596111476: true, preventDefault: function, stopPr ÿ

### **Chapter 5: Integrating with ExtJS**

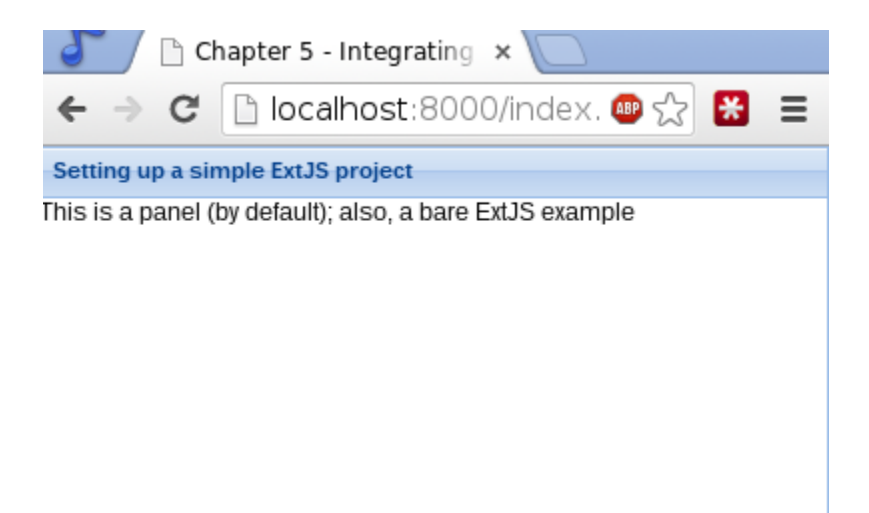

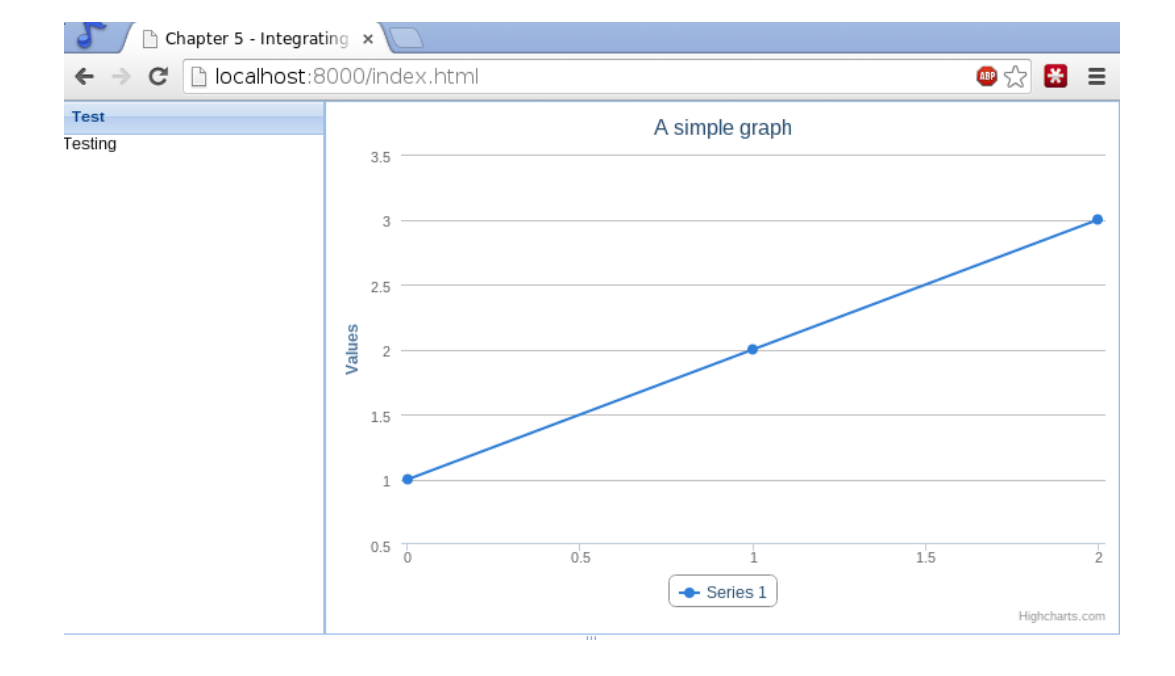

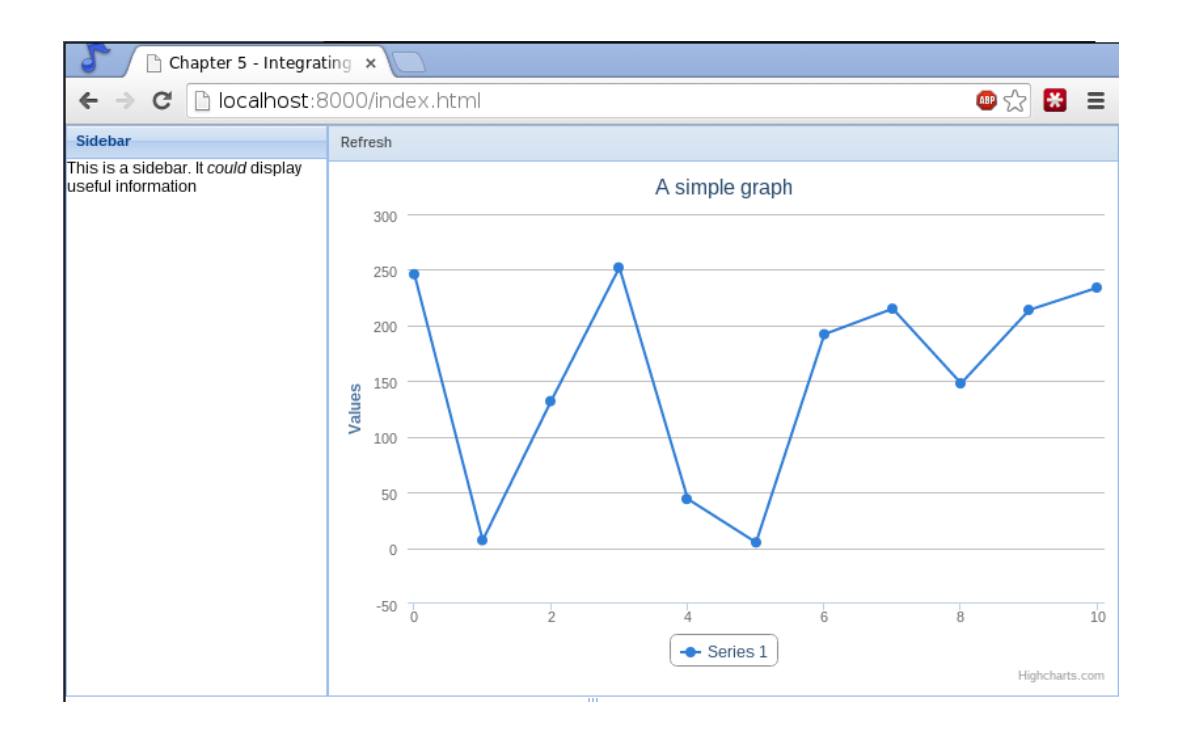

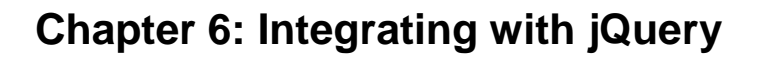

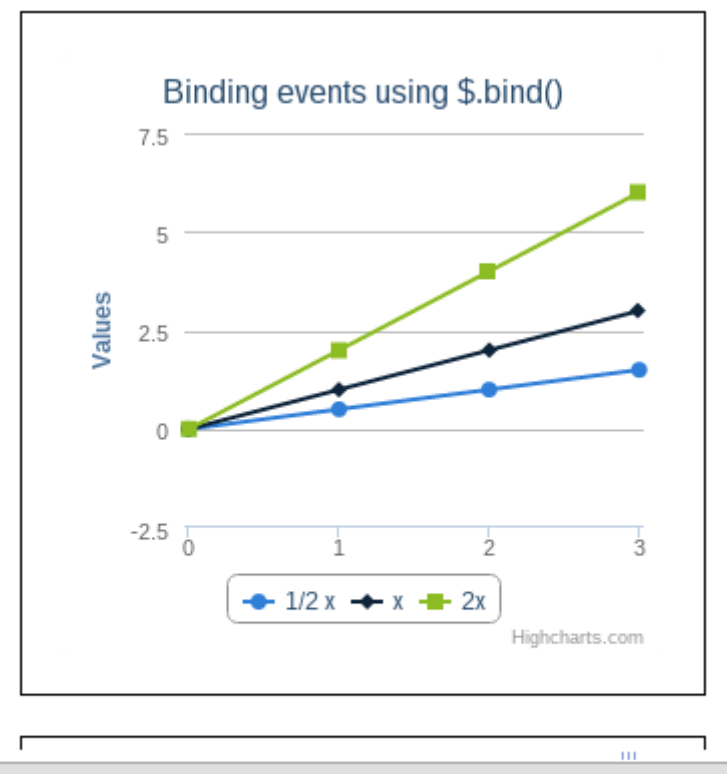

Elements Resources Network Sources Timeline Profiles Chart clicked!  $\frac{1}{2}$  [jQuery. Event]

×

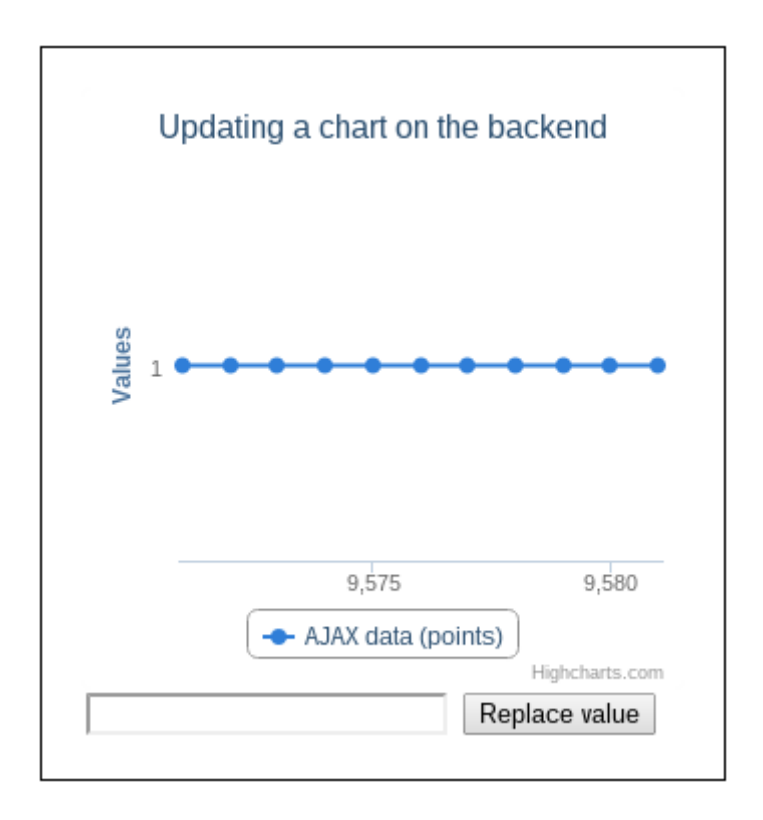

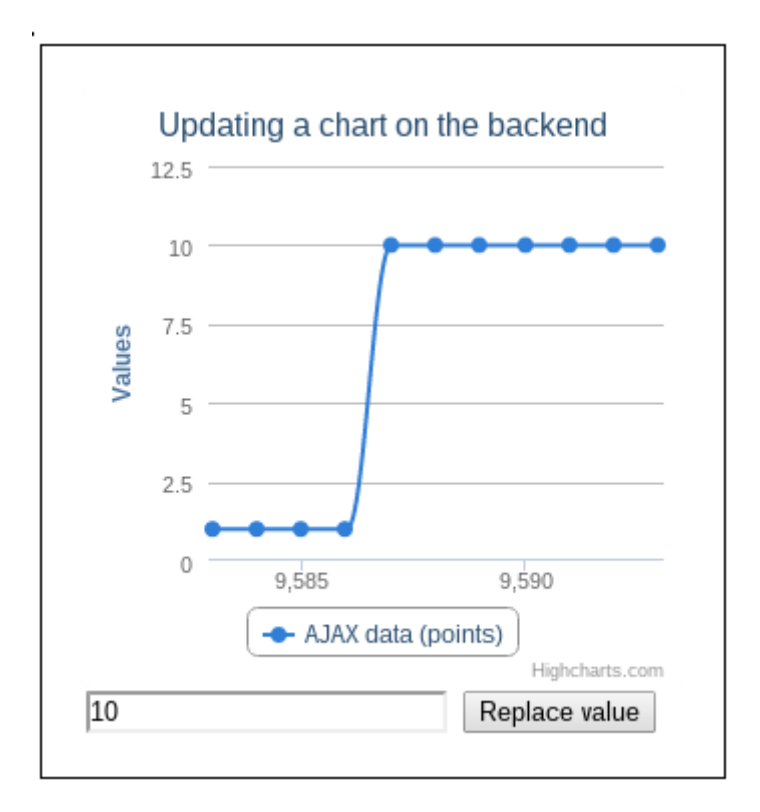

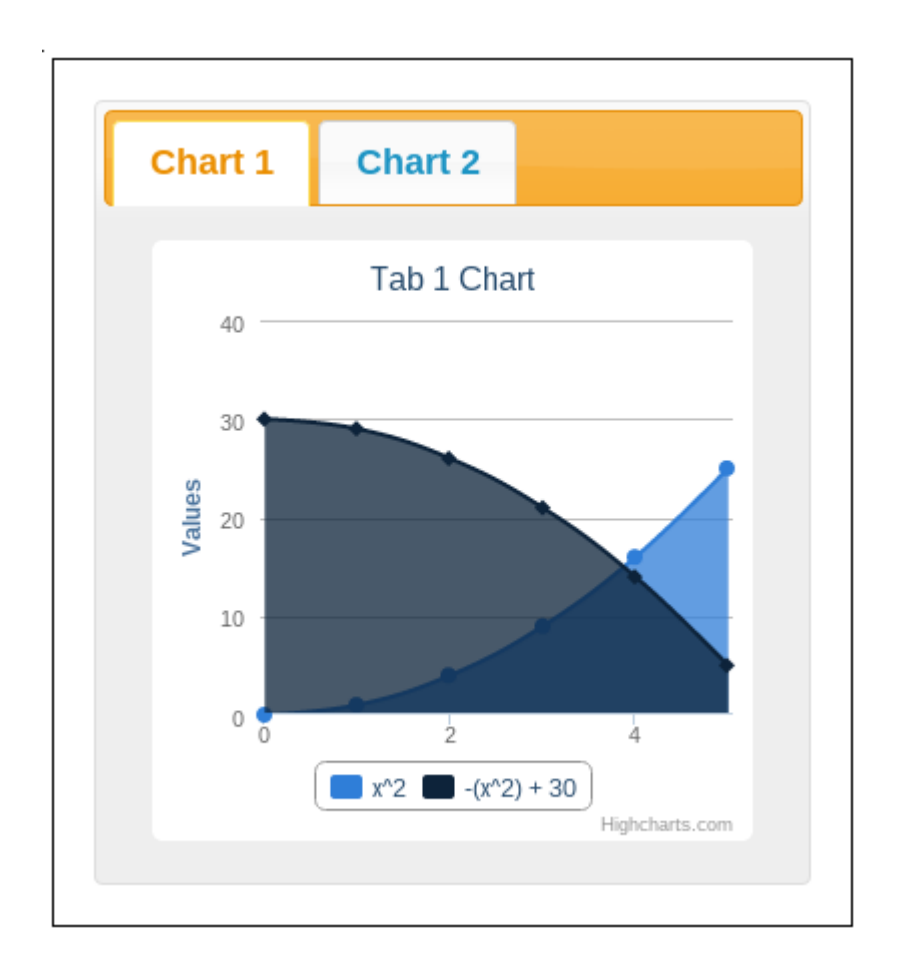

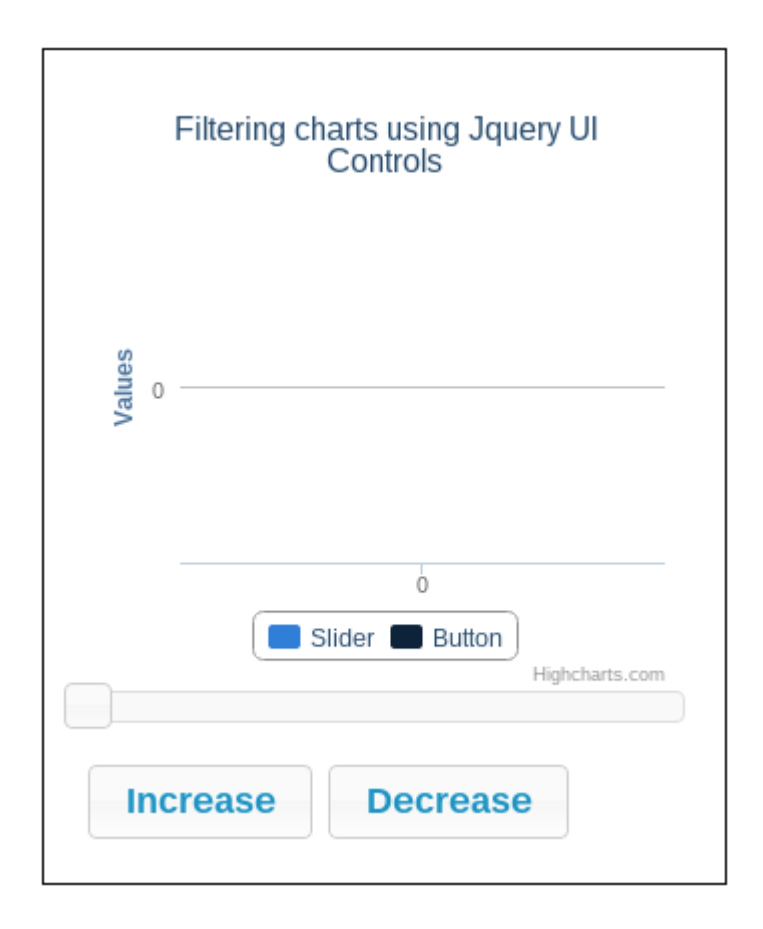

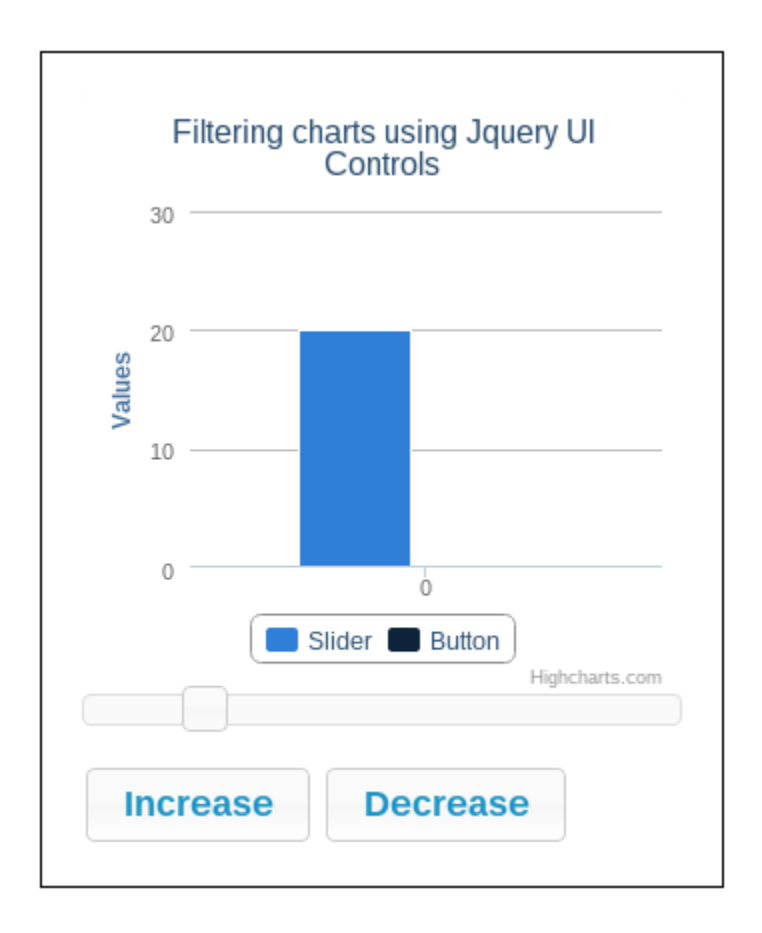

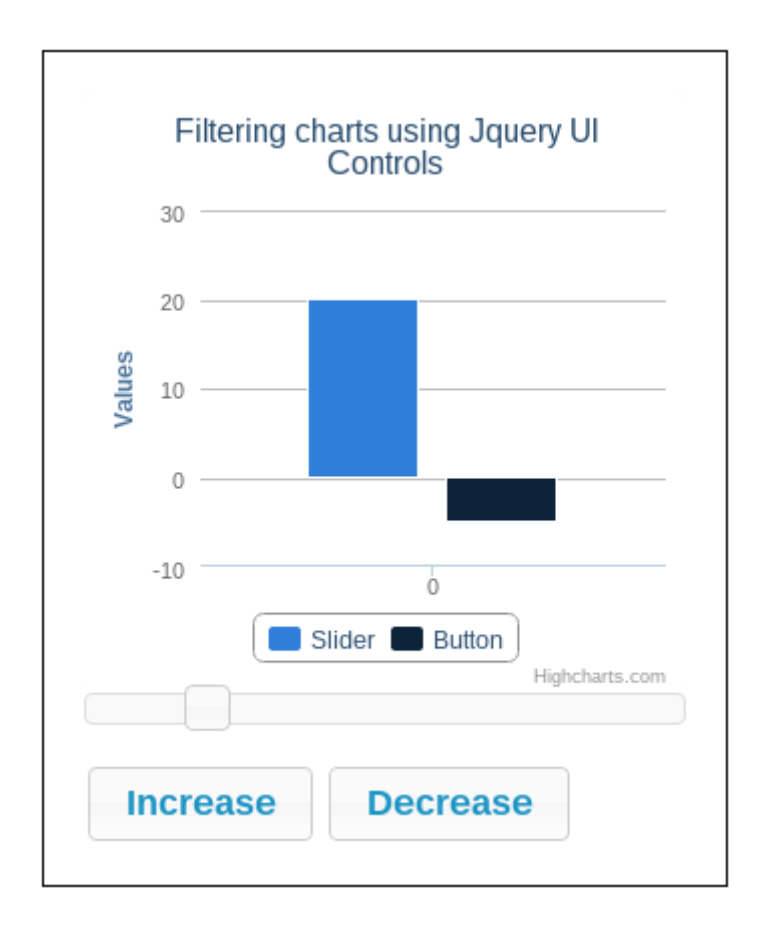

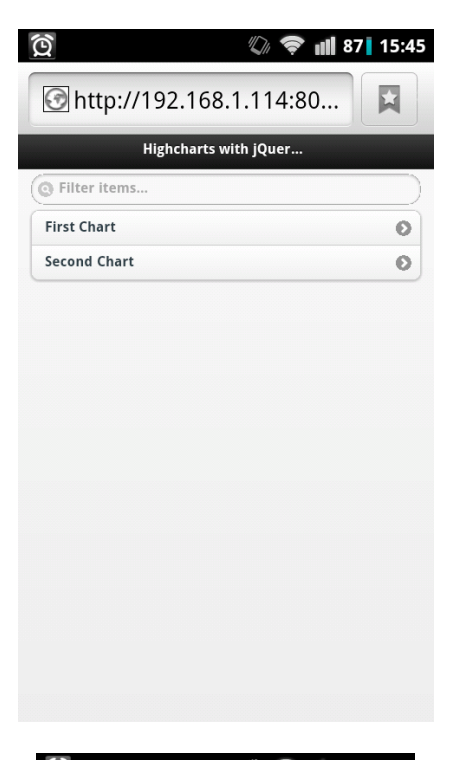

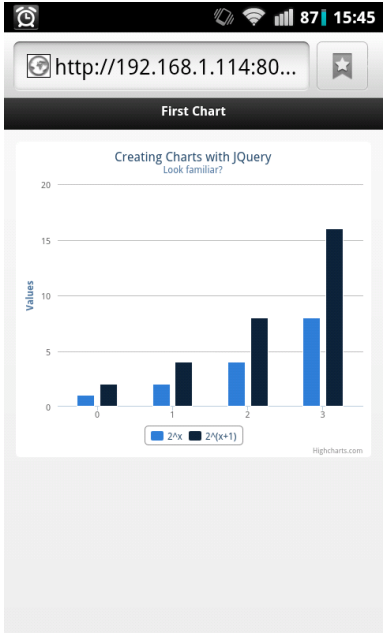

### **Chapter 7: Integrating with the Yii Framework**

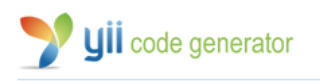

help | webapp | yii

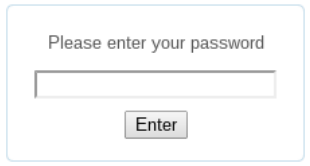

Powered by Yii Framework.<br>A product of <u>Yii Software LLC</u>.

#### Welcome to Yii Code Generator!

You may use the following generators to quickly build up your Yii application:

- Controller Generator
- Crud Generator
- Form Generator
- Model Generator
- Module Generator

#### Model Generator

This generator generates a model class for the specified database table.

Fields with \* are required. Click on the highlighted fields to edit them.

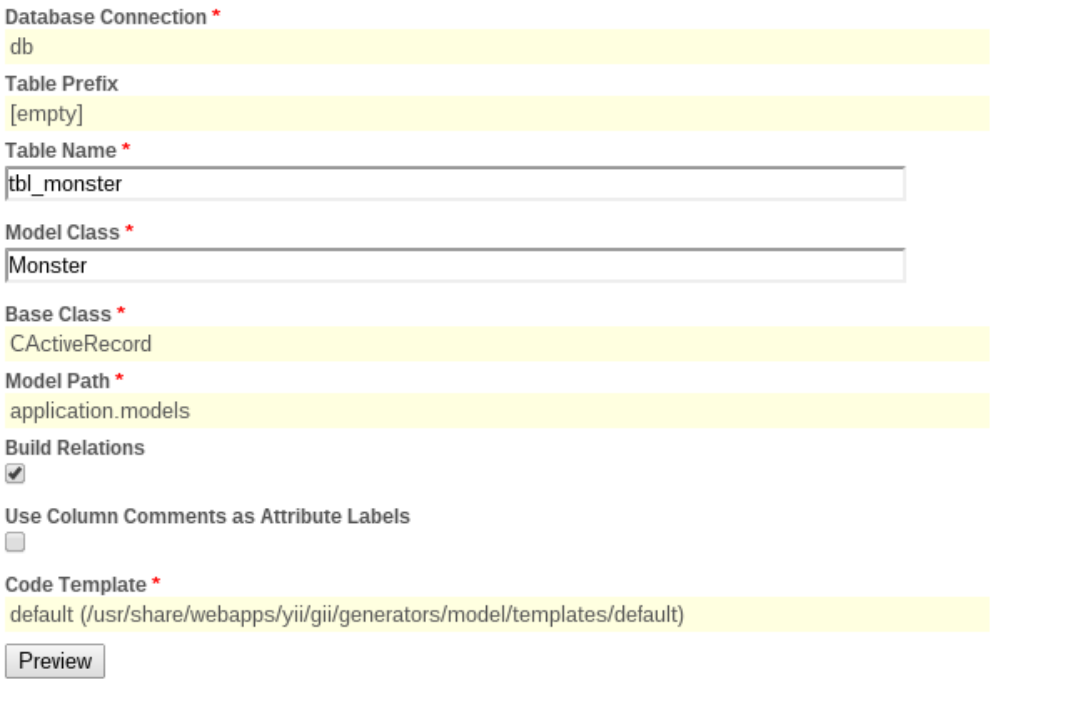

#### Code Template \*

default (/usr/share/webapps/yii/gii/generators/model/templates/default)

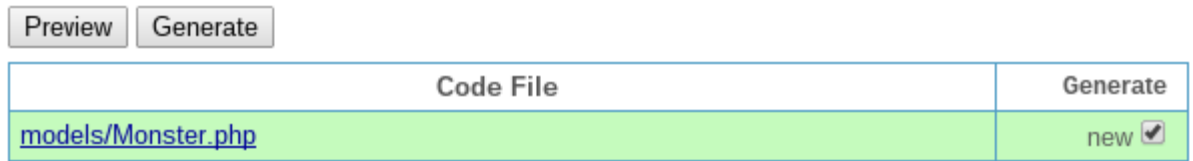

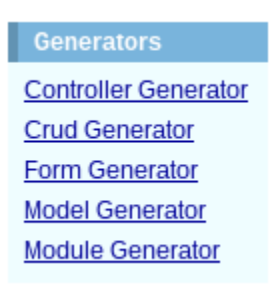

#### Crud Generator

This generator generates a controller and views that implement CRUD operations for the specified data model.

Fields with \* are required. Click on the highlighted fields to edit them.

 $\ddot{\phantom{a}}$ 

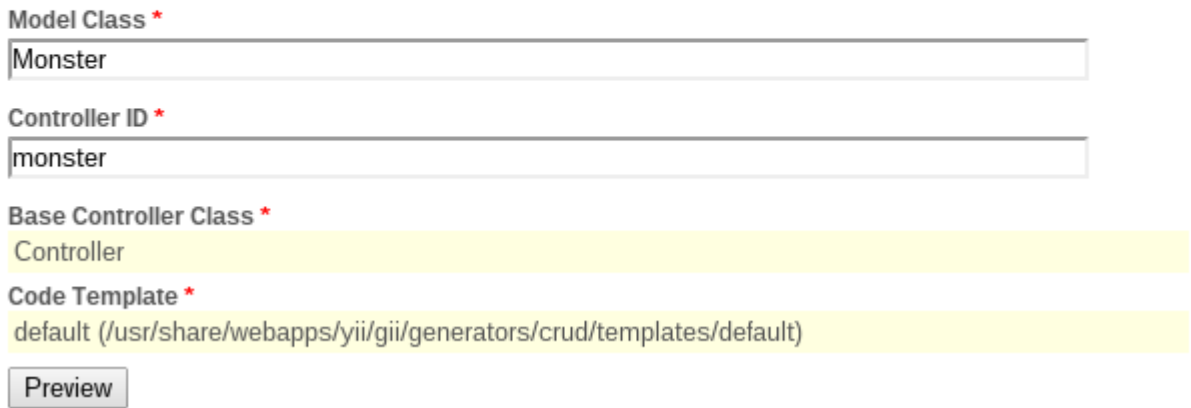

#### Code Template \*

default (/usr/share/webapps/yii/gii/generators/crud/templates/default)

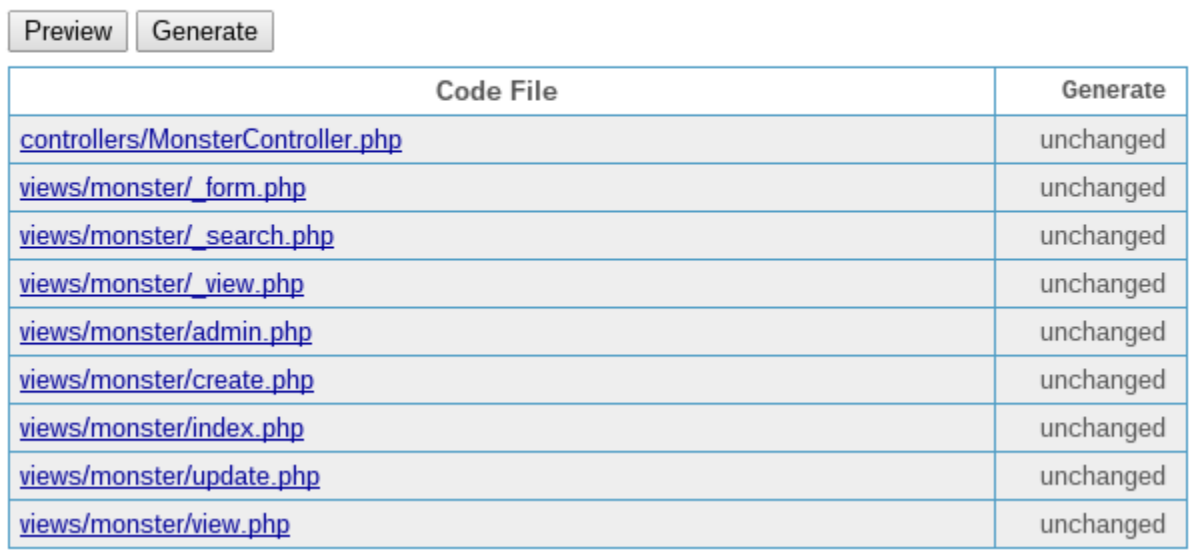

Home About Contact Logout (admin) Home » Monsters

#### **Monsters**

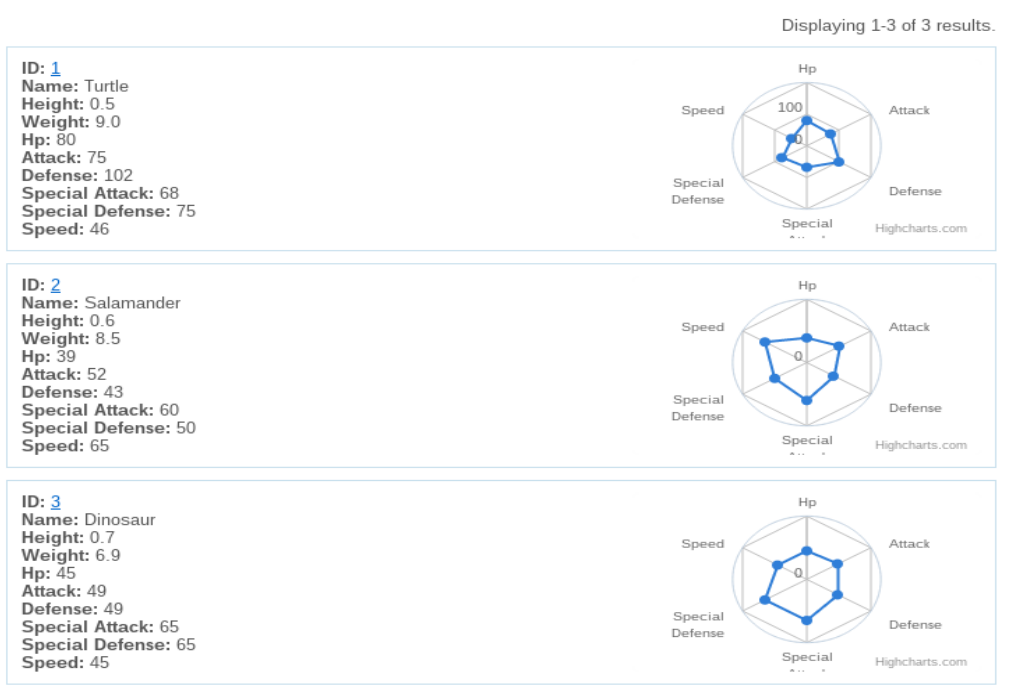

**Operations** 

**Create Monster** 

**Manage Monster** 

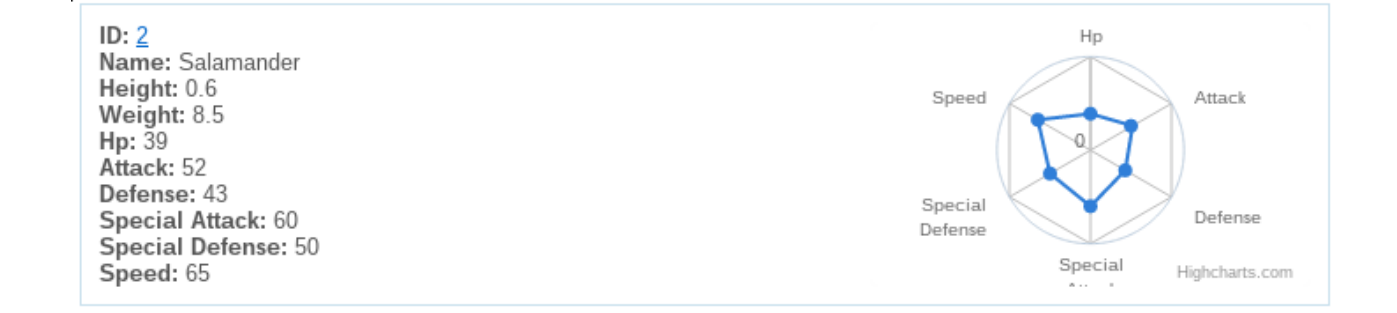

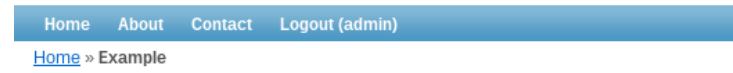

### Example page

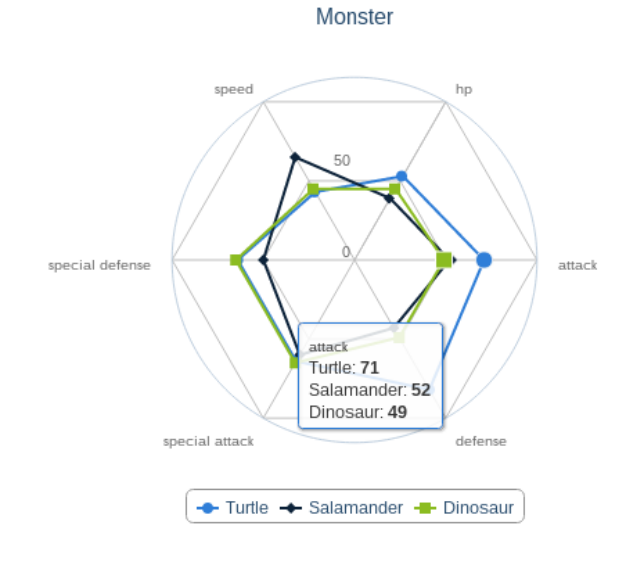

Highcharts.com

Home About Contact Logout (admin) Home » Example

### Example page

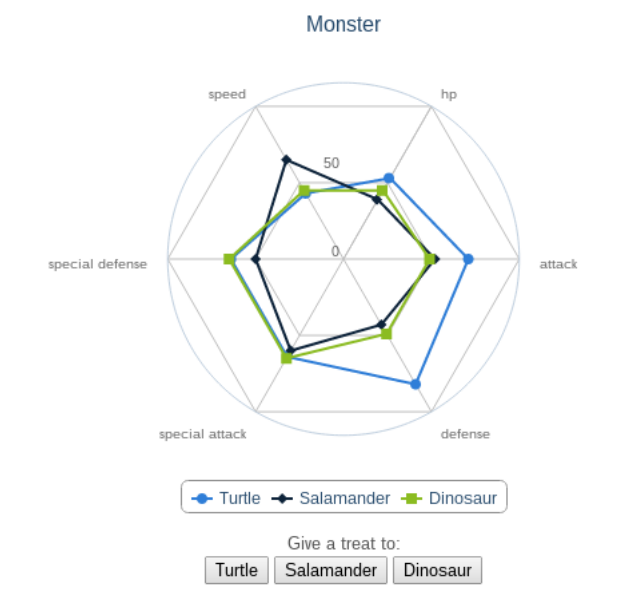

Highcharts.com

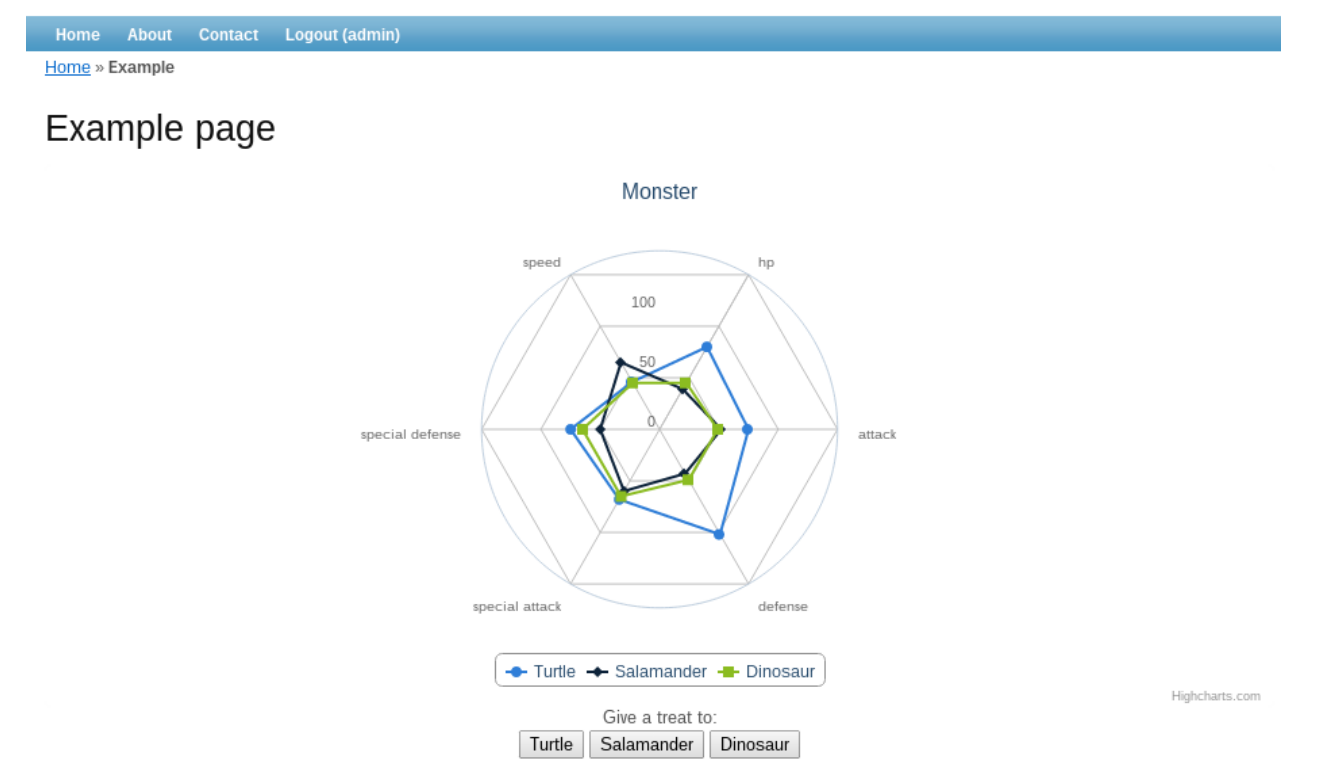

# **Chapter 8: Integrating with Other Frameworks**

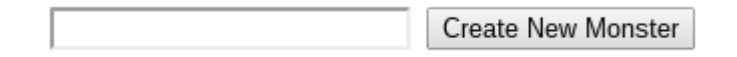

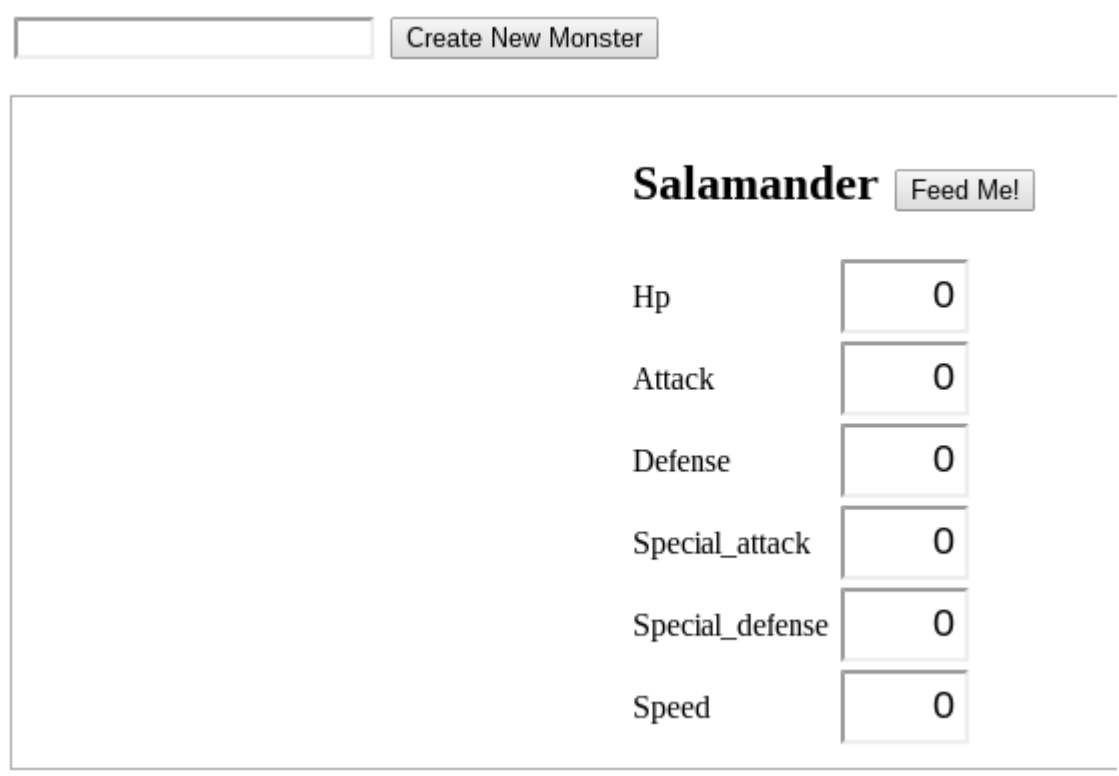

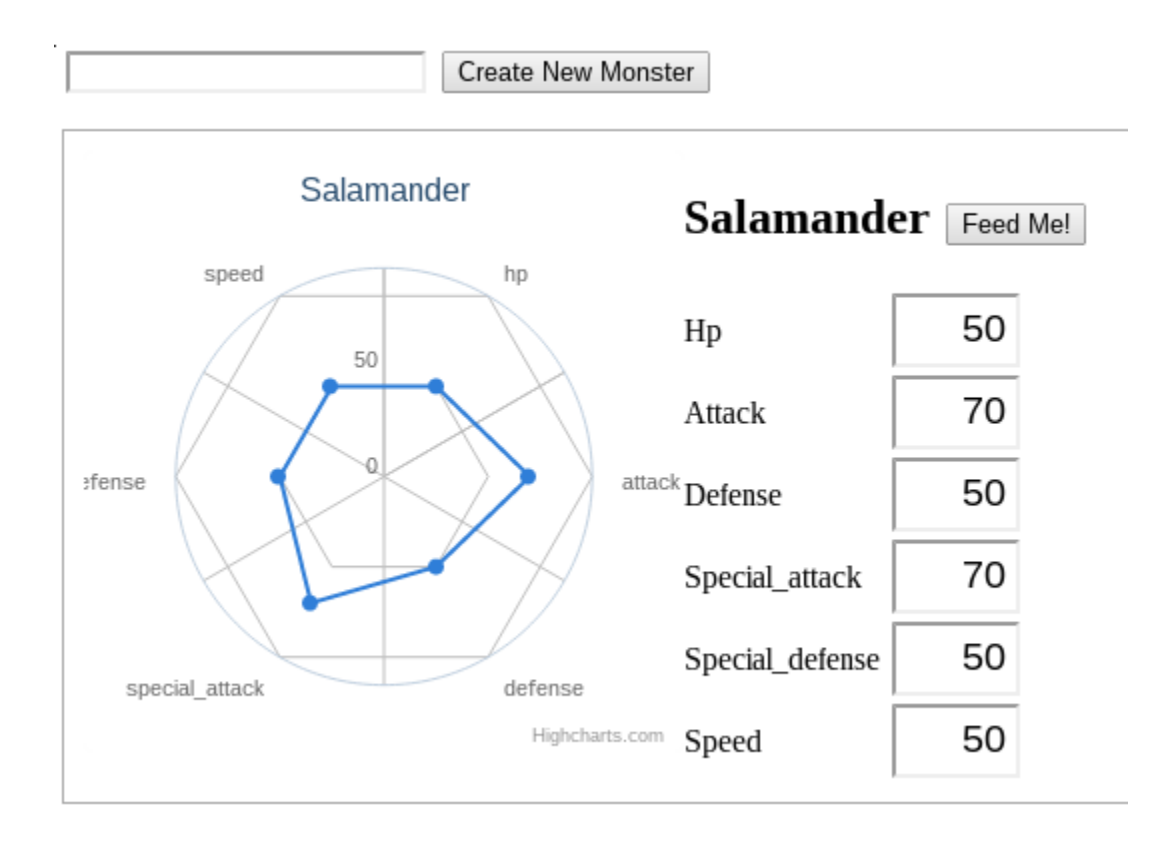

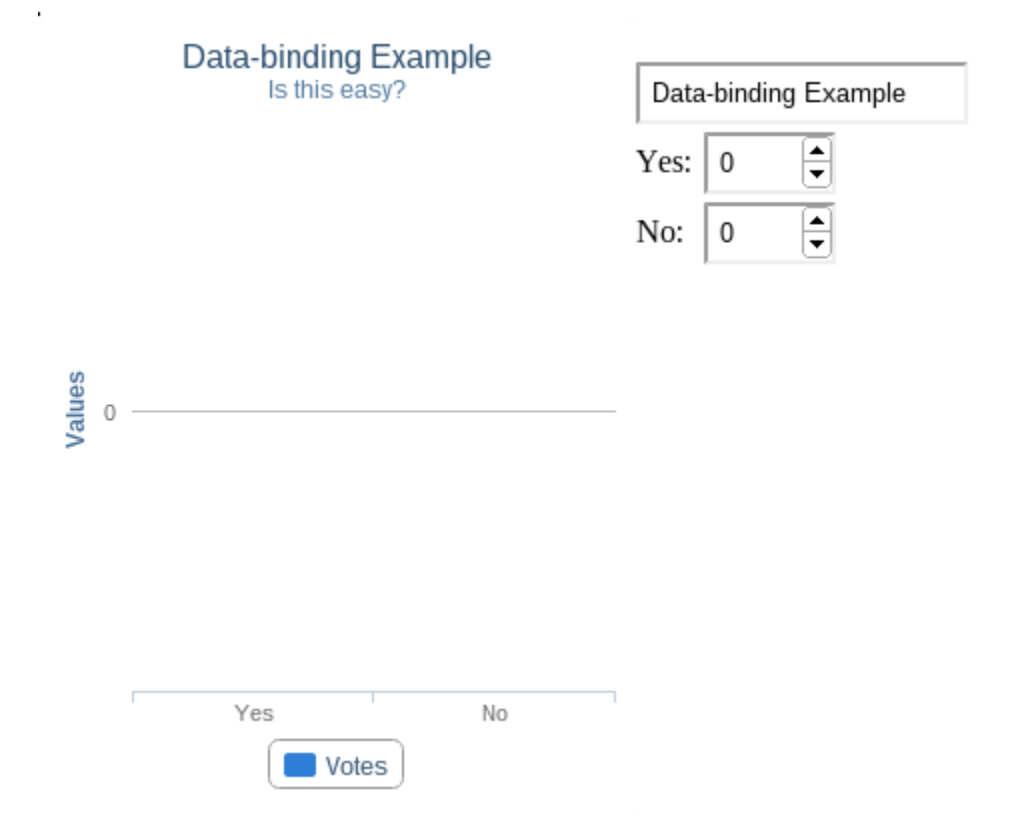

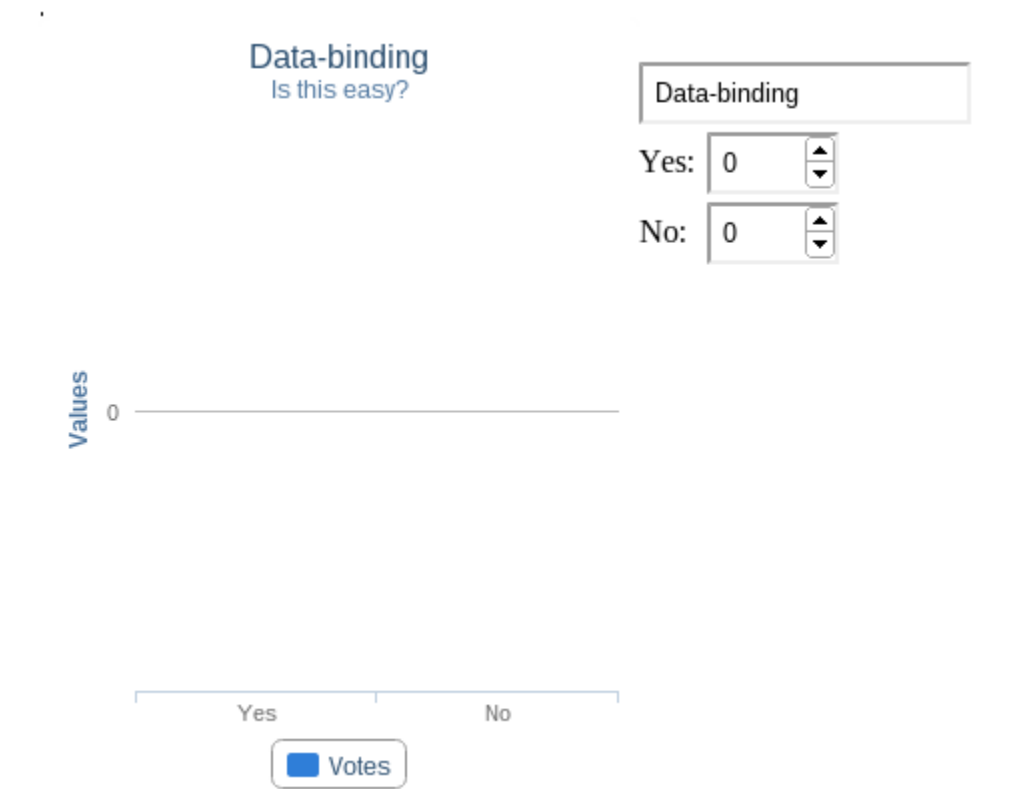

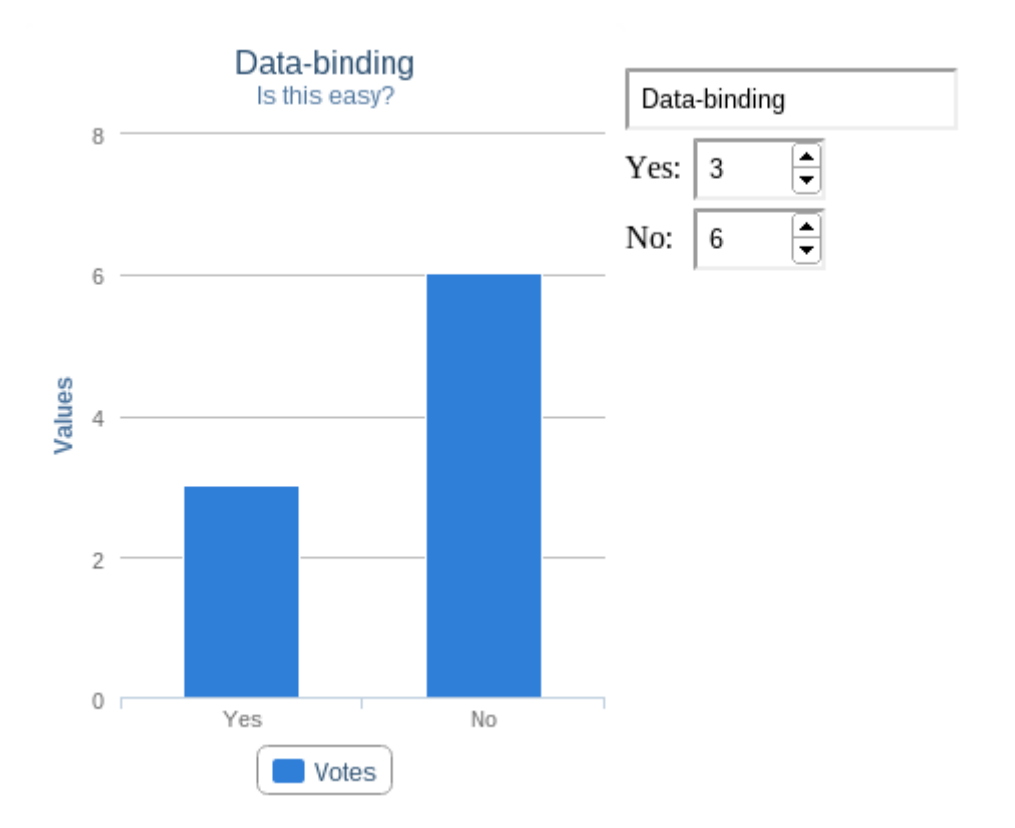

# **Chapter 9: Extending Highcharts**

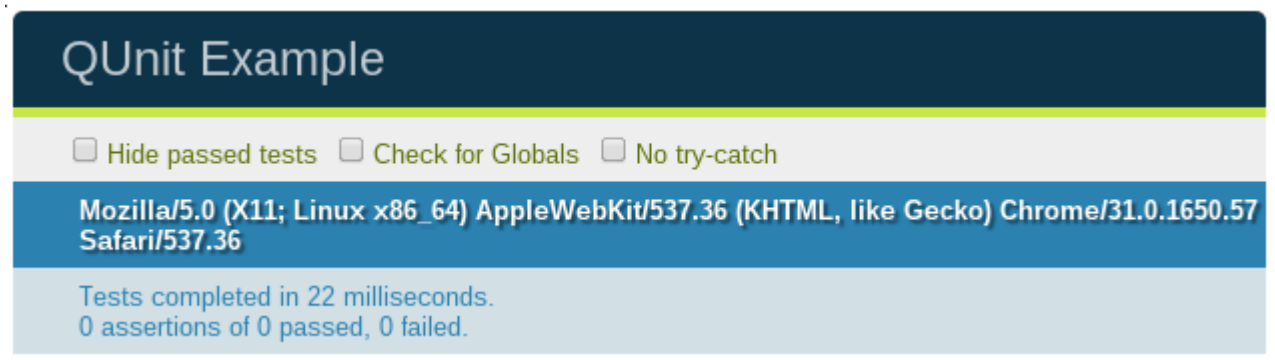

# **QUnit Example**

 $\Box$  Hide passed tests  $\Box$  Check for Globals  $\Box$  No try-catch

Mozilla/5.0 (X11; Linux x86\_64) AppleWebKit/537.36 (KHTML, like Gecko) Chrome/31.0.1650.57 Safari/537.36

Tests completed in 22 milliseconds. 0 assertions of 1 passed, 1 failed.

1. Failing test example (1, 0, 1) Rerun

1. This test fails, for demonstration purposes. Source: at Object.<anonymous>

(file:///home/nterwoord/Dropbox/flex/Highcharts%20Cookbook/Chapters/chapt<mark>e</mark>

 $2<sub>ms</sub>$ 

 $2<sub>ms</sub>$ 

### **QUnit Example**

 $\Box$  Hide passed tests  $\Box$  Check for Globals  $\Box$  No try-catch

Mozilla/5.0 (X11; Linux x86\_64) AppleWebKit/537.36 (KHTML, like Gecko) Chrome/31.0.1650.57 Safari/537.36

Tests completed in 28 milliseconds. 4 assertions of 5 passed, 1 failed.

1. Failing test example (1, 0, 1) Rerun

1. This test fails, for demonstration purposes. Source: at Object.<anonymous> (file:///home/nterwoord/Dropbox/flex/Highcharts%20Cookbook/Chapters/chapte

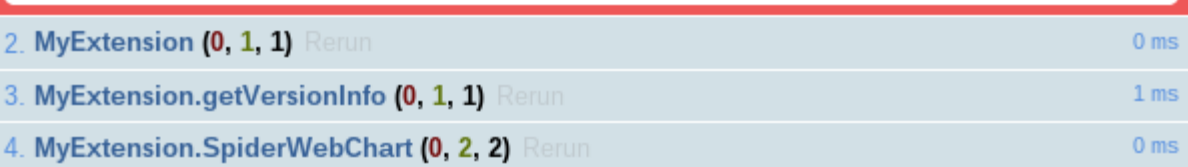

# **Chapter 10: Math and Statistics**

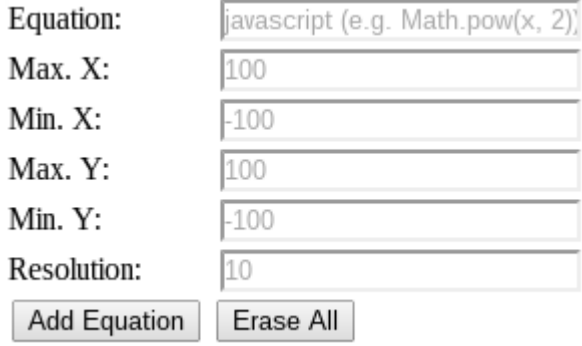

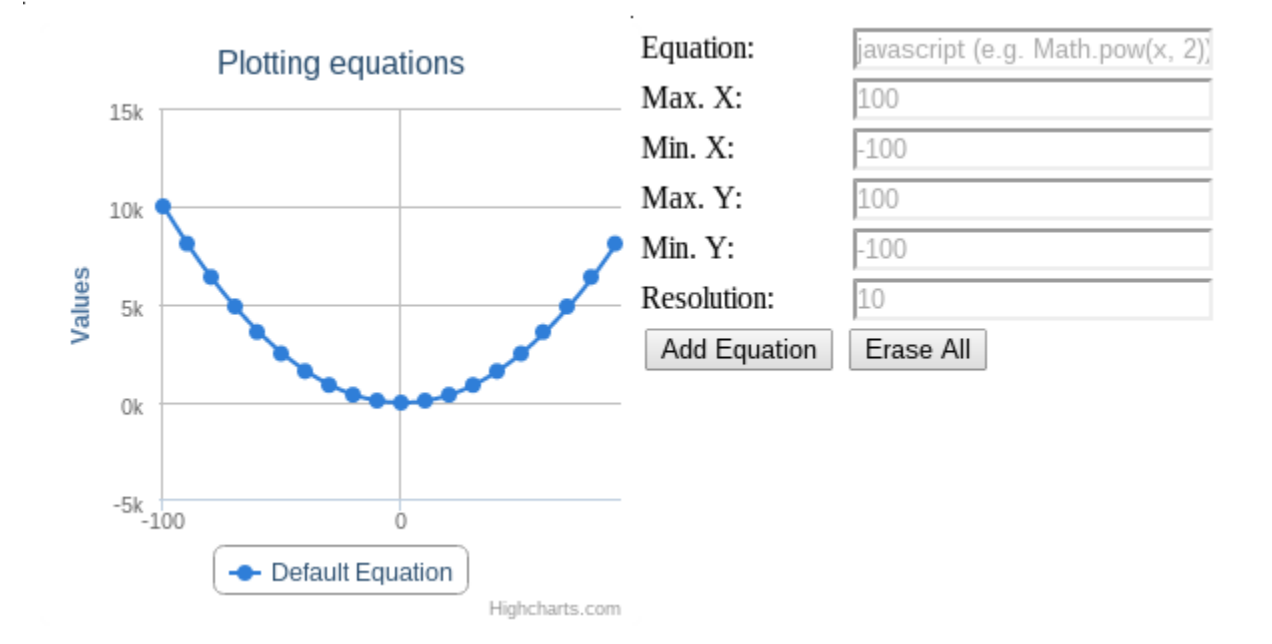

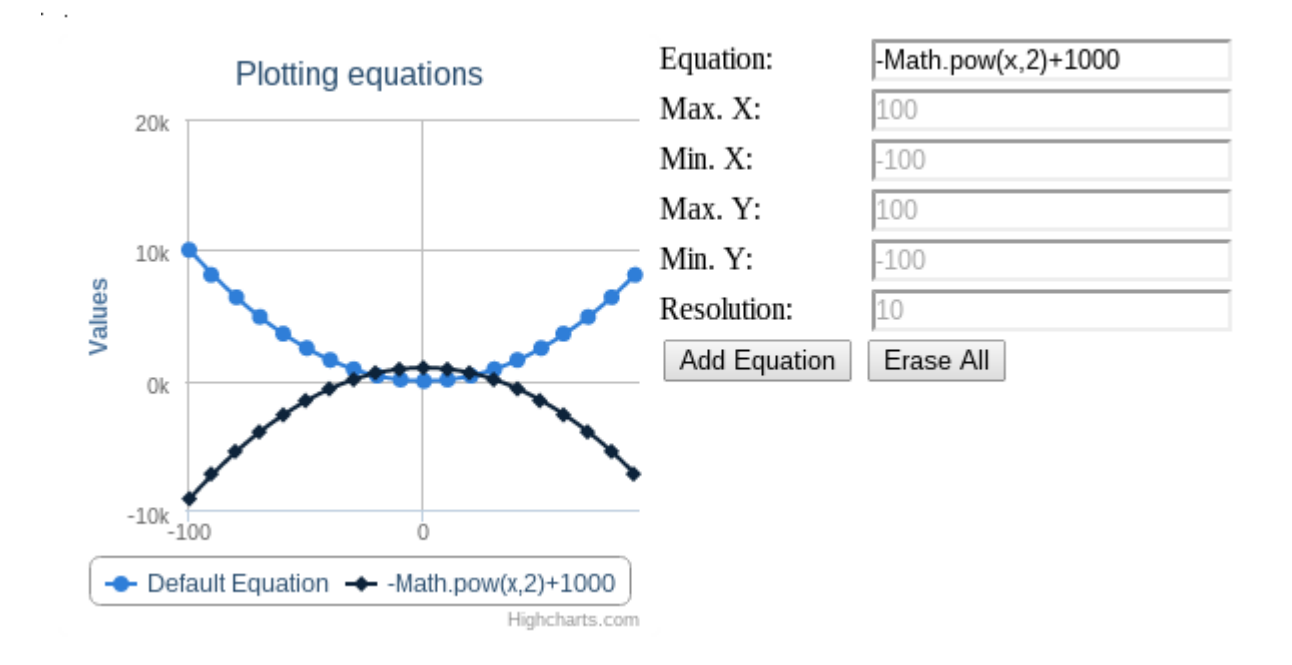

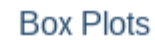

J.

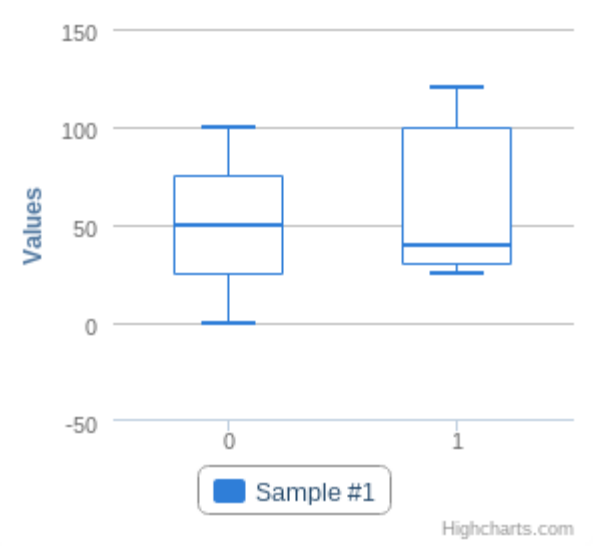

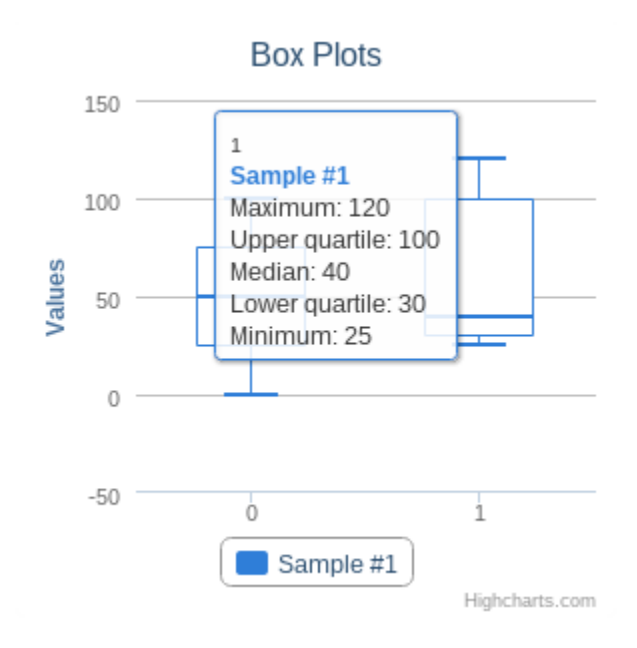

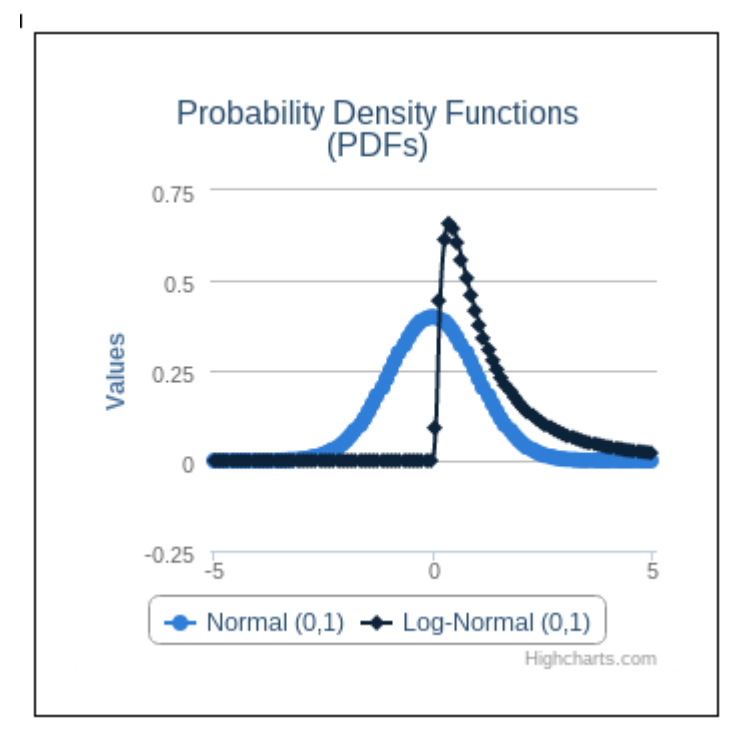

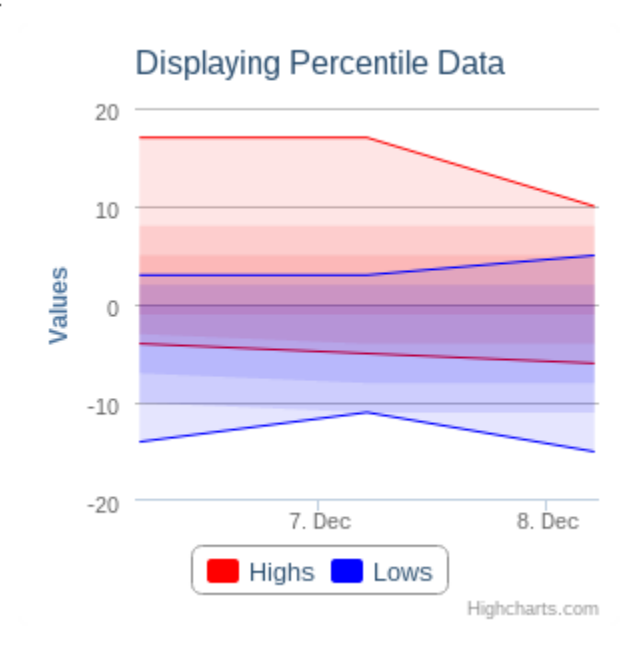

# **Chapter 11: System Integration**

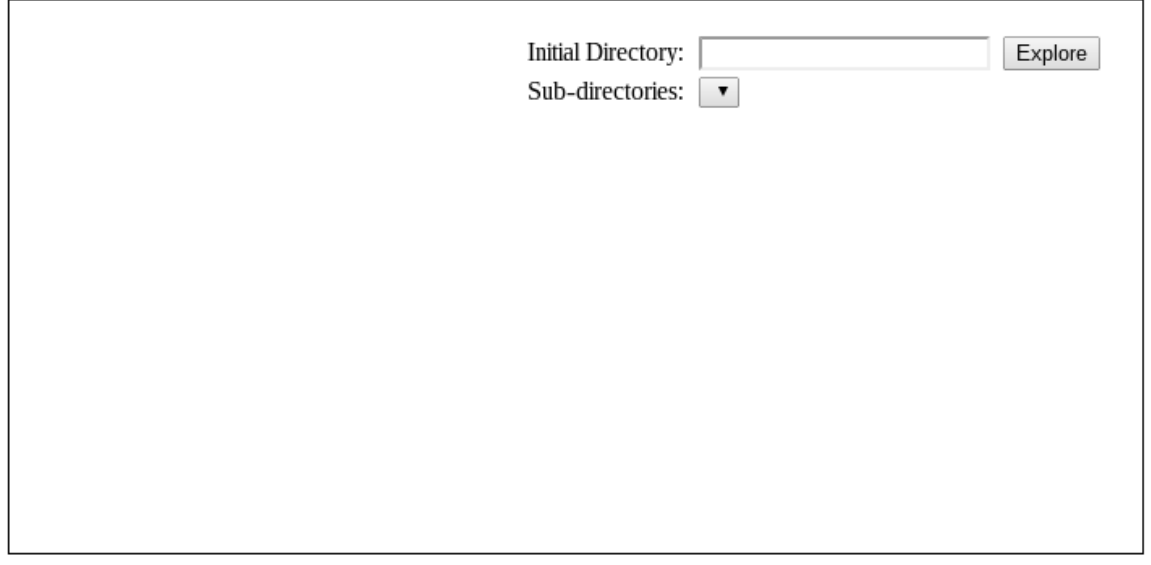

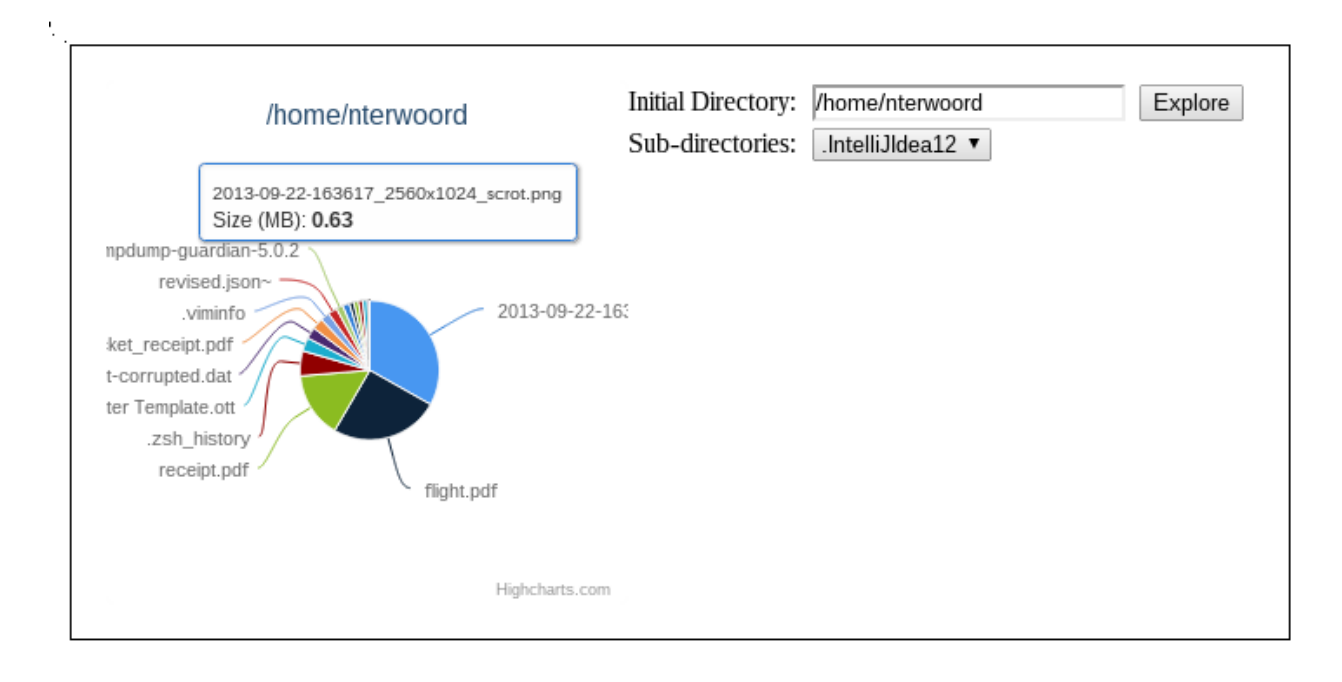

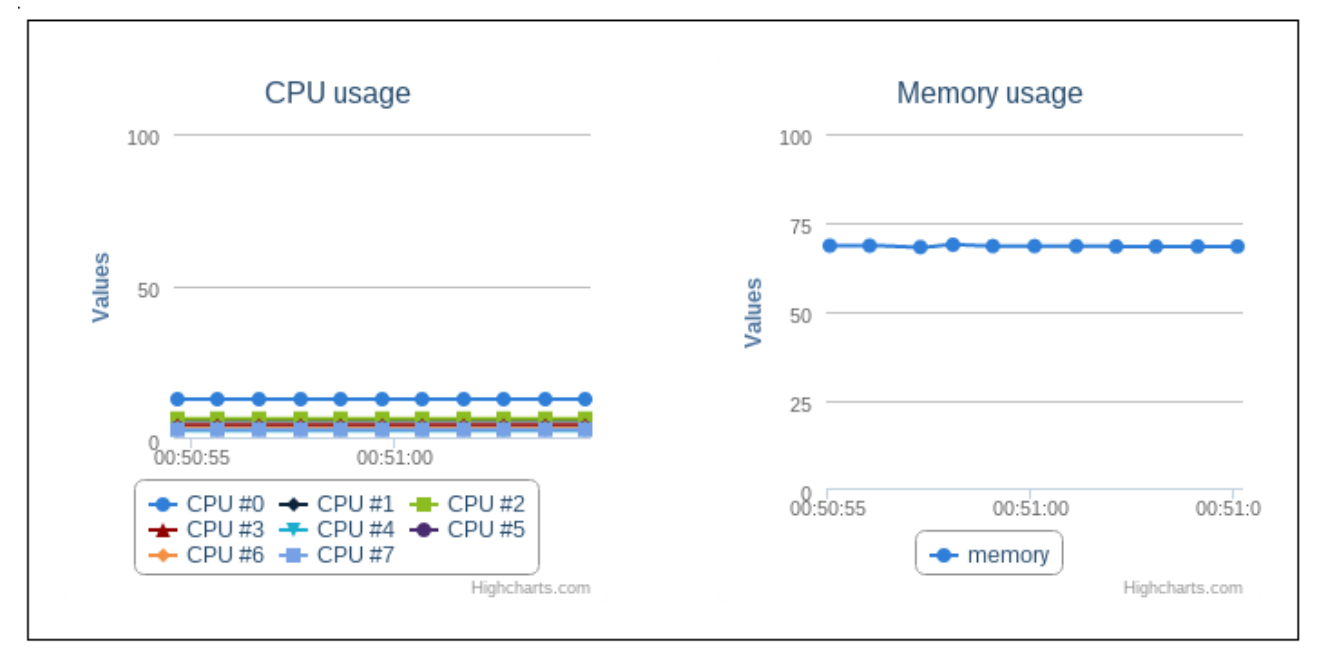

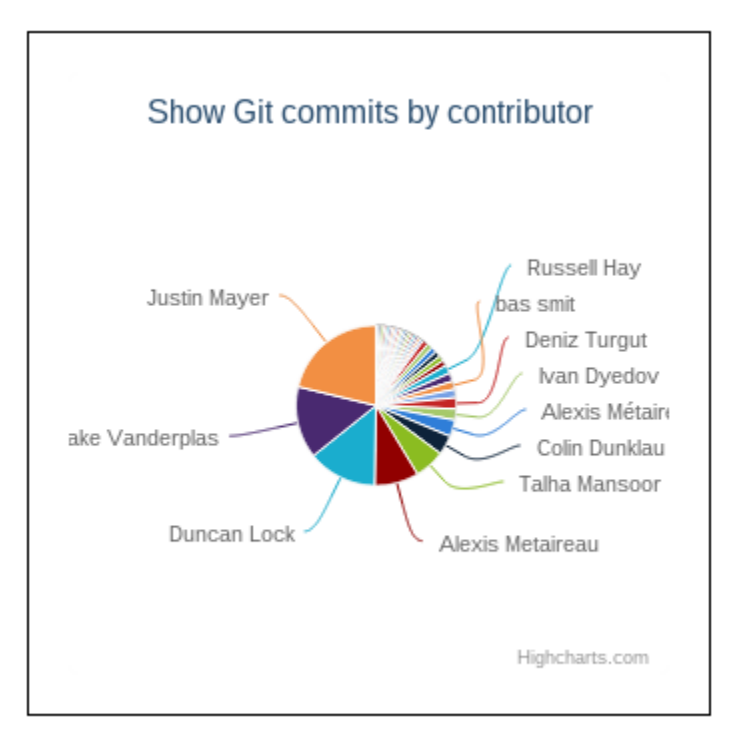

# **Chapter 12: Other Inspirational Uses**

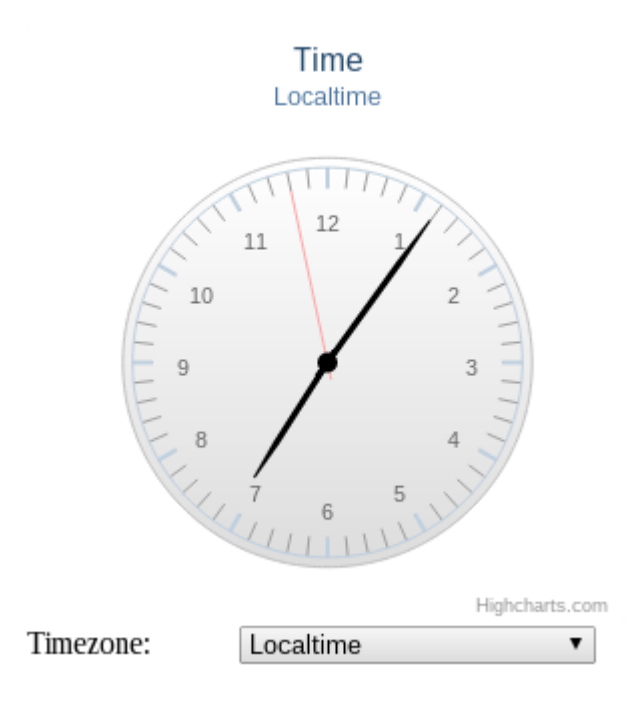

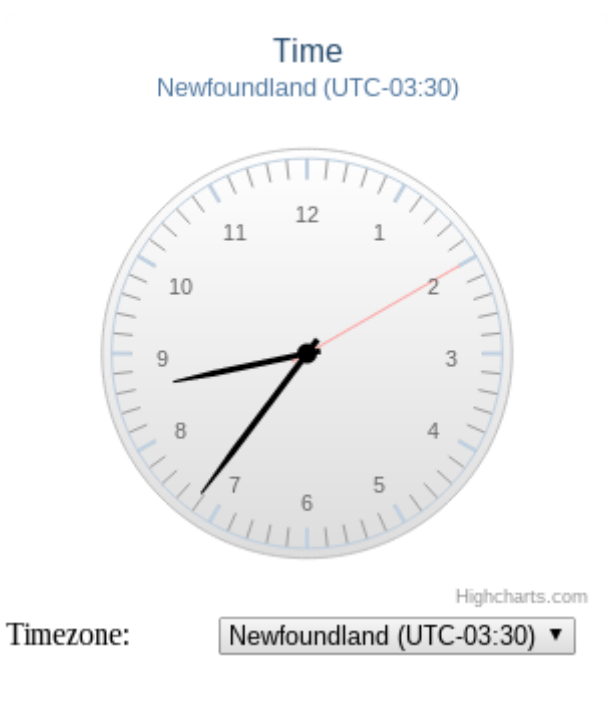

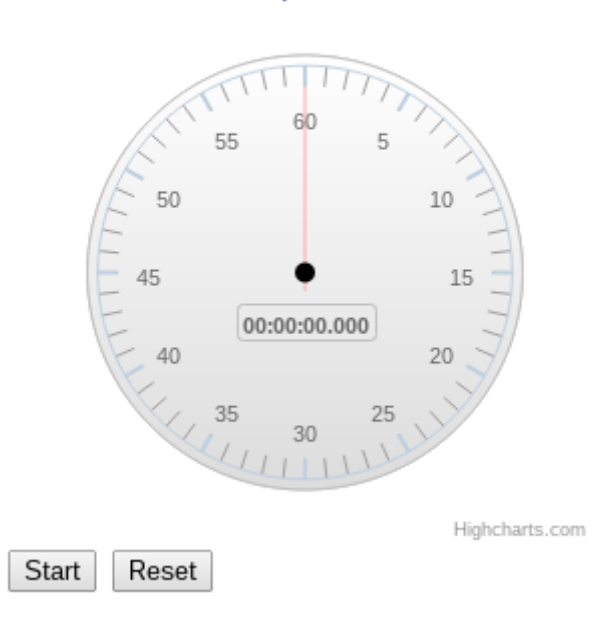

## Stopwatch

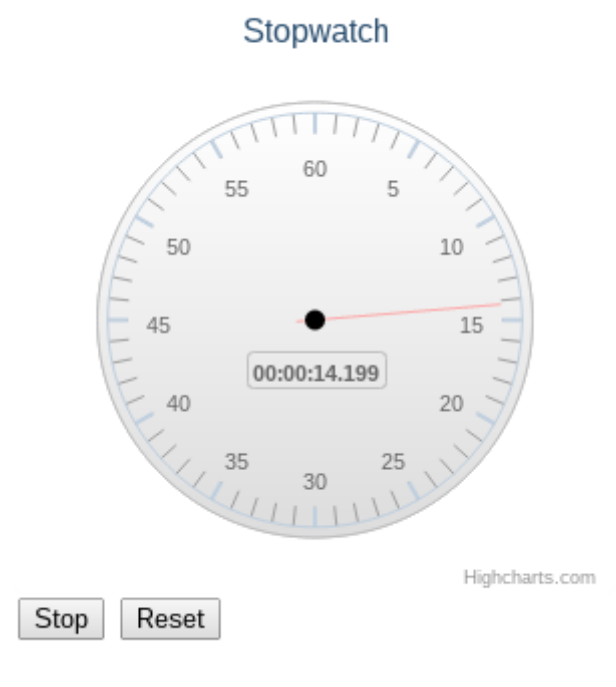

#### Words Per Minute (WPM)

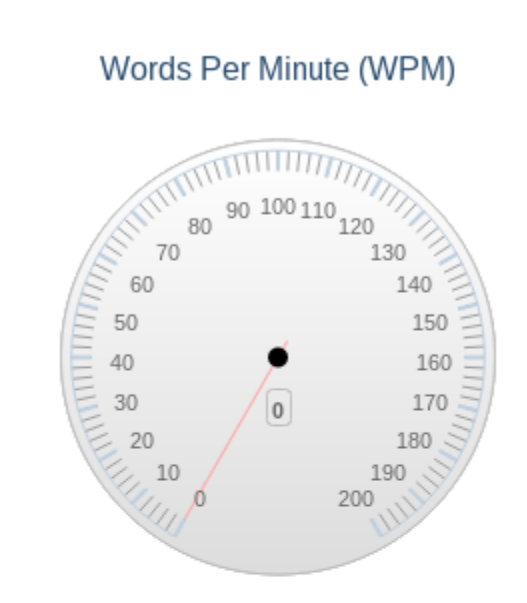

Highcharts.com

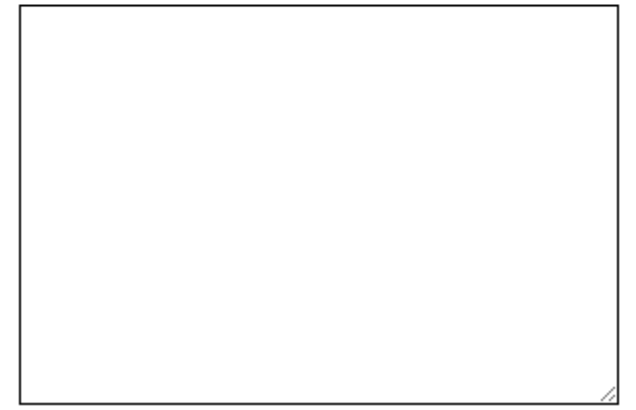

#### $\Pi\Pi\Pi\Pi\Pi$ **NITTT** 100 110  $\begin{picture}(20,5) \put(0,0){\vector(0,1){100}} \put(15,0){\vector(0,1){100}} \put(15,0){\vector(0,1){100}} \put(15,0){\vector(0,1){100}} \put(15,0){\vector(0,1){100}} \put(15,0){\vector(0,1){100}} \put(15,0){\vector(0,1){100}} \put(15,0){\vector(0,1){100}} \put(15,0){\vector(0,1){100}} \put(15,0){\vector(0,1){100}} \put(15,0){\vector(0,1){100}} \put$ 89.3586910965622

Words Per Minute (WPM)

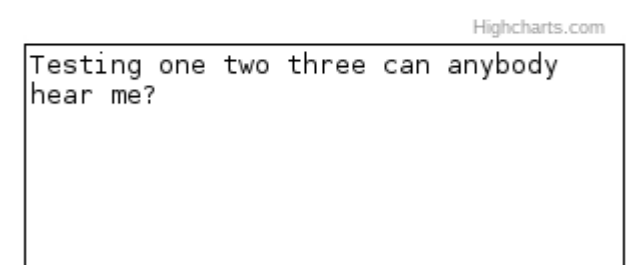

**RAULIS** 

 $\,0\,$ 

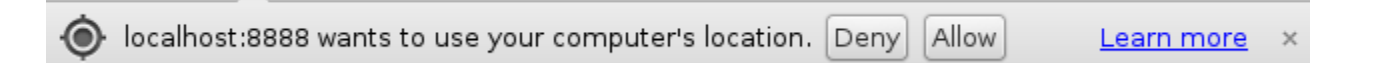

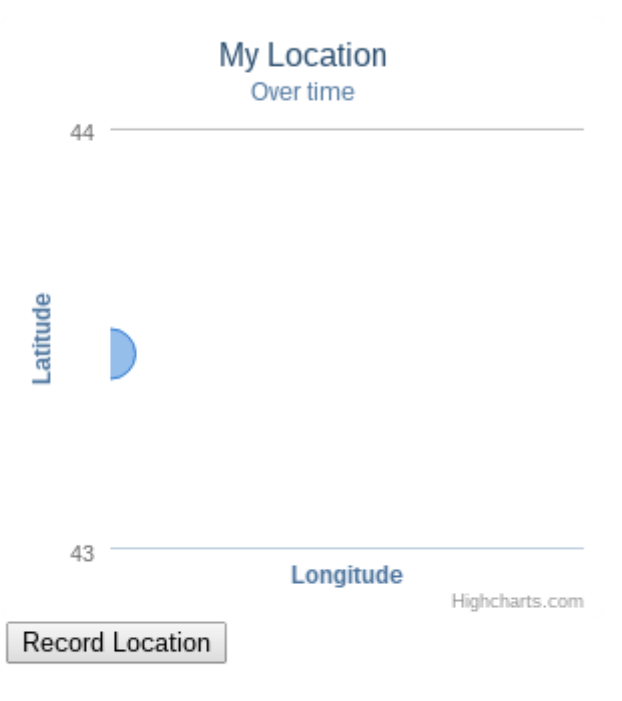

· 2014/1/13: Location Recorded!

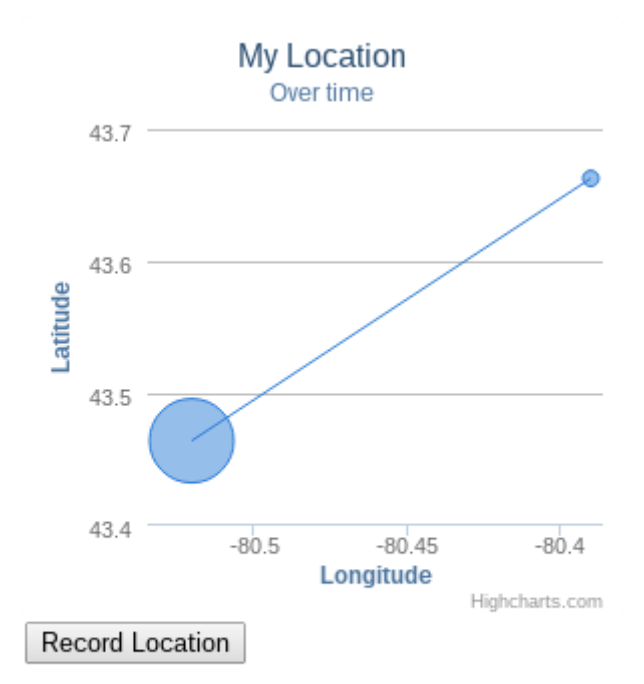

· 2014/1/14: Location Recorded!

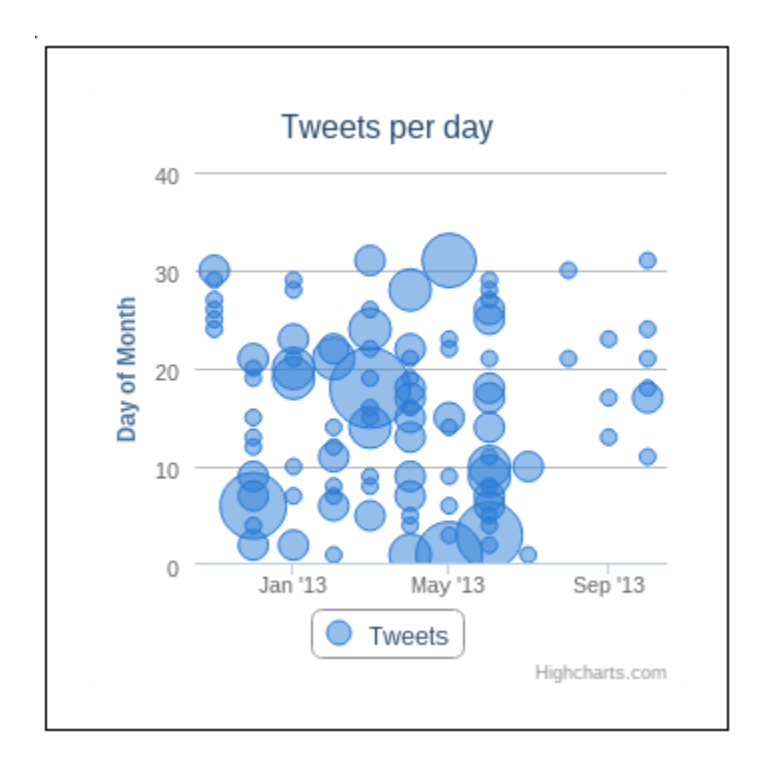

Compass

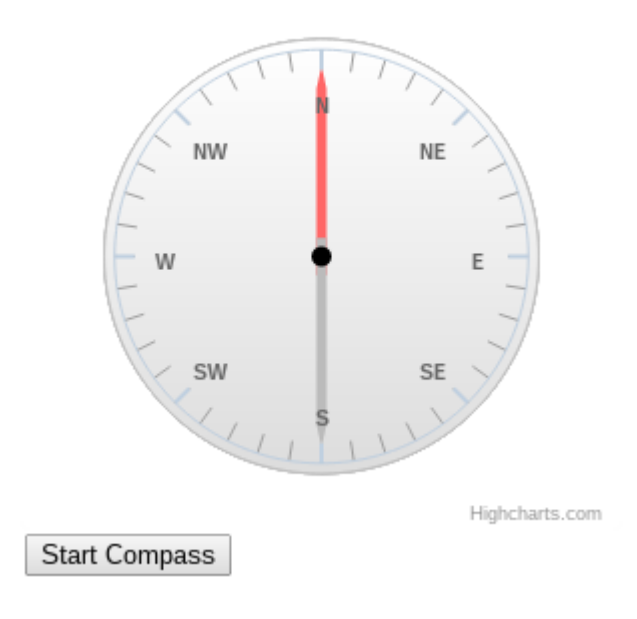

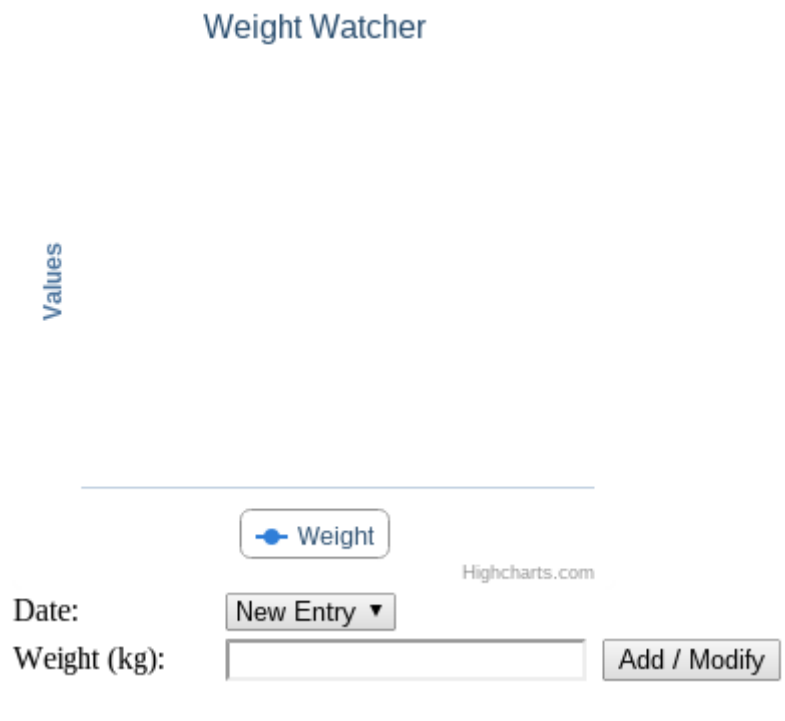

![](_page_68_Figure_0.jpeg)